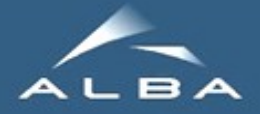

## **Taurus**

#### WP10, 13-14th Jan, 2011

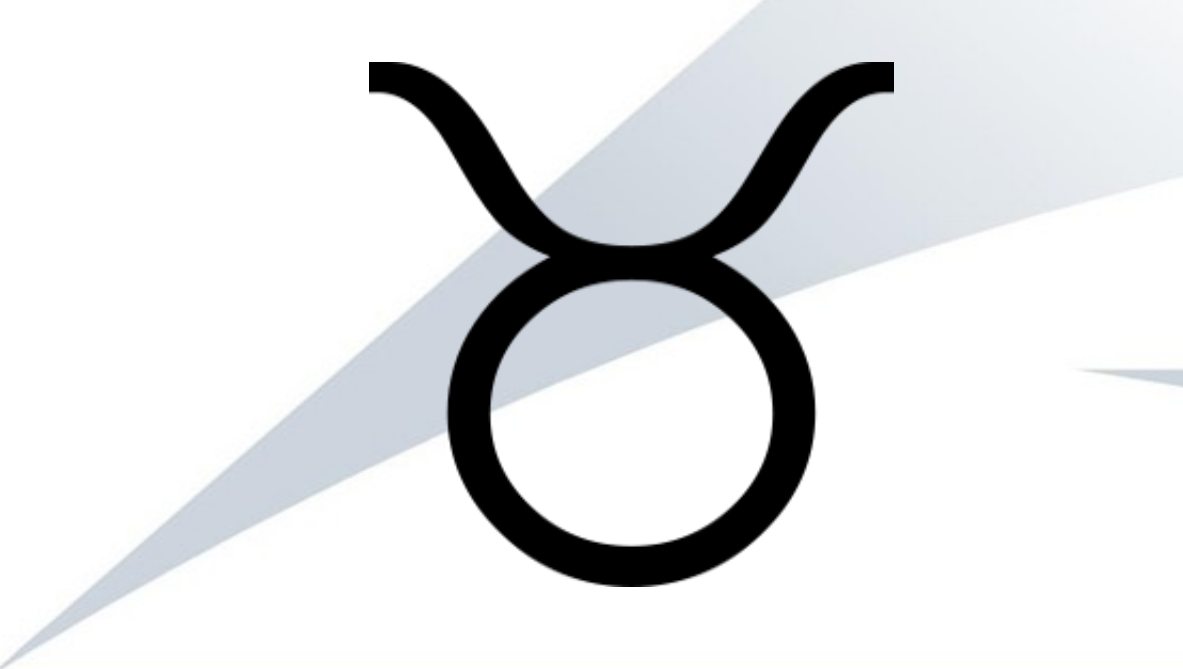

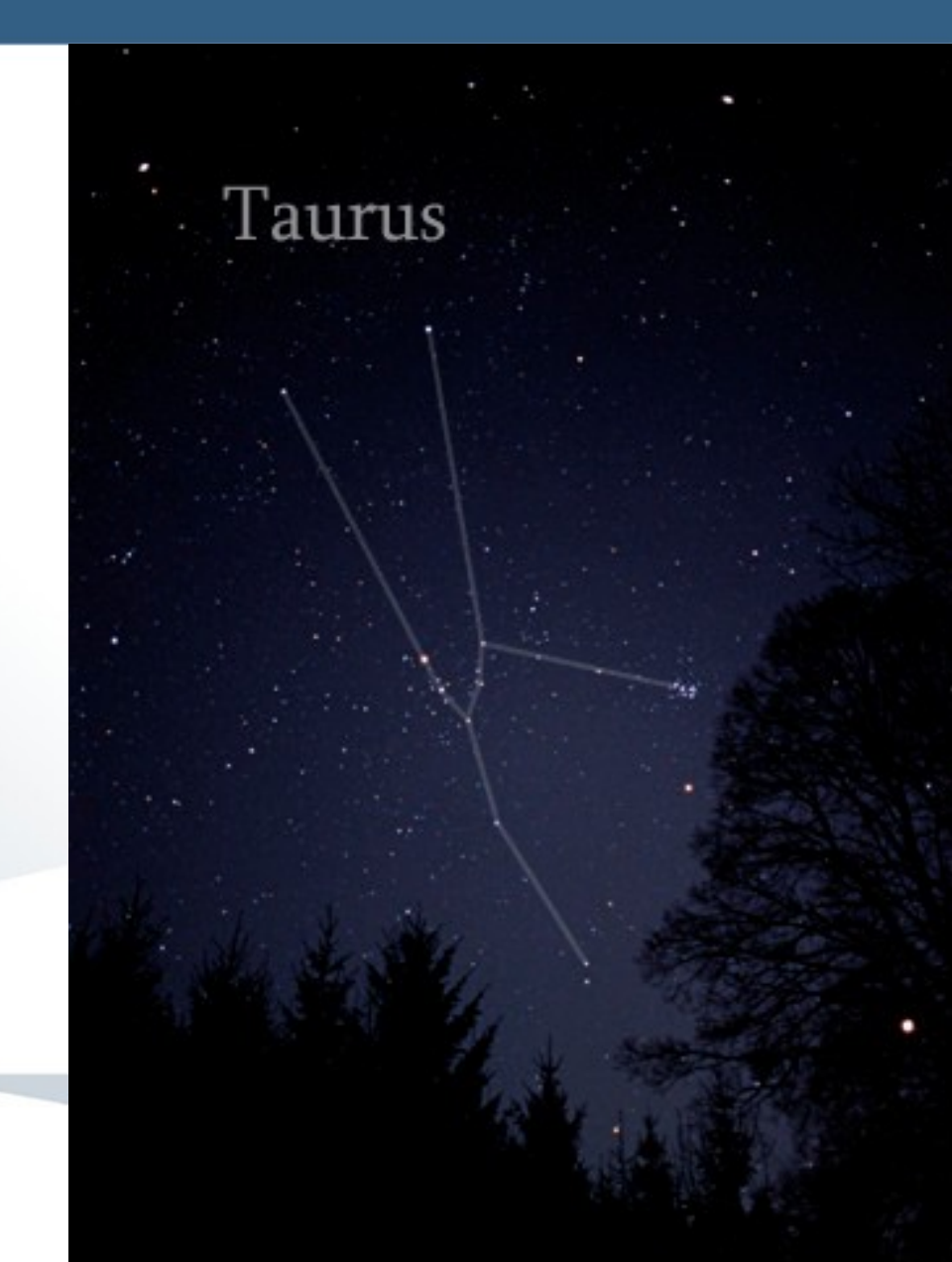

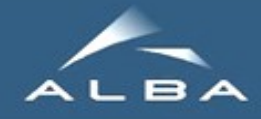

## Tau is now "Taurus"

#### **Problem:**

Name conflict with an existing *Tau* package

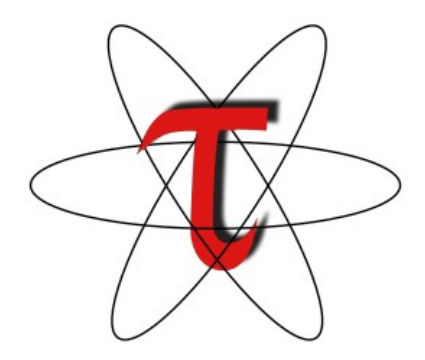

*http://www.cs.uoregon.edu/research/tau*

#### **Solution:** Rename **Tau** to **Taurus** (starting from version 2.0) Tau (v1.2) Taurus (v2.0)

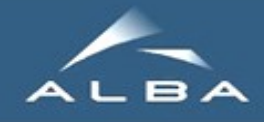

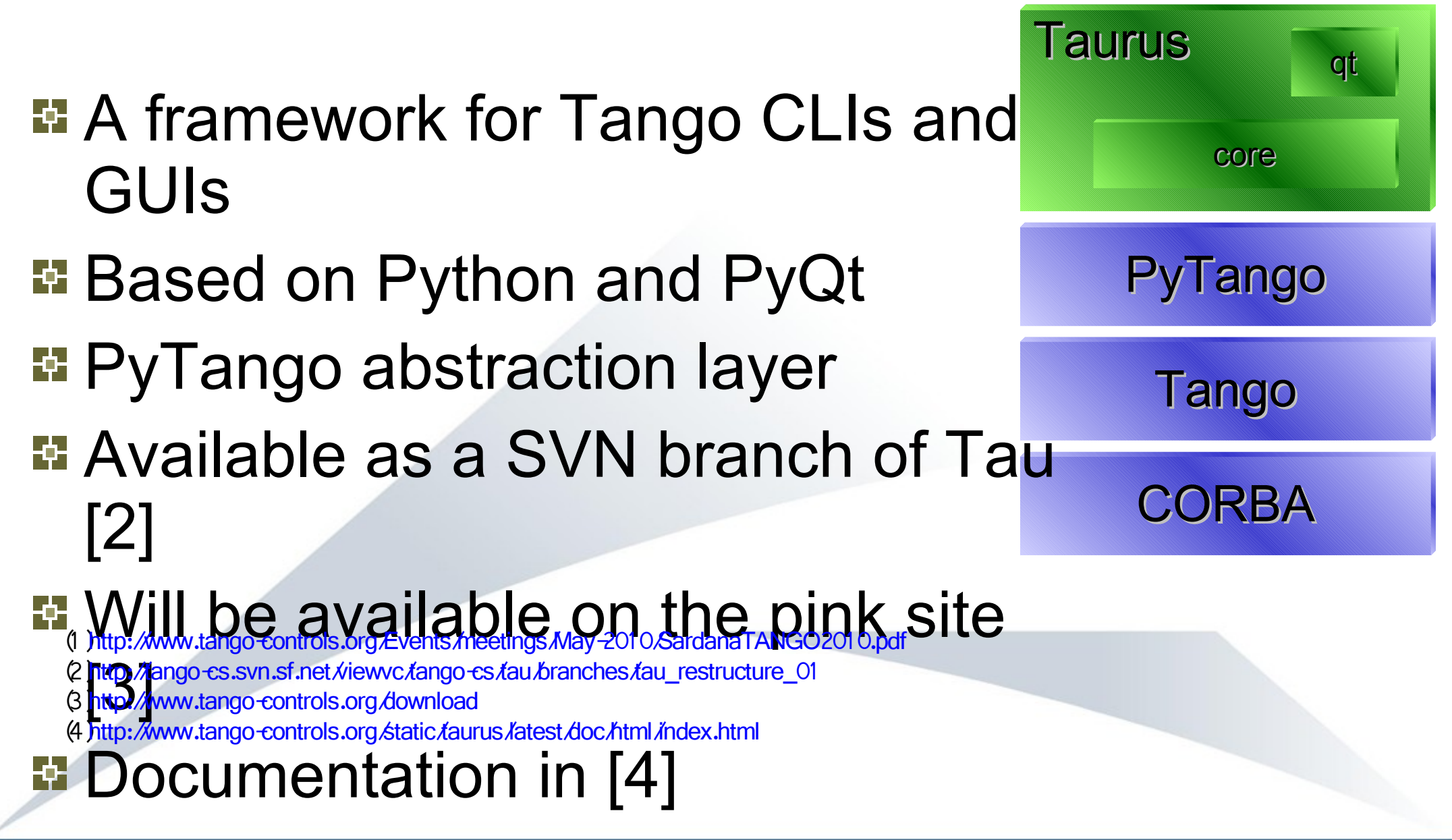

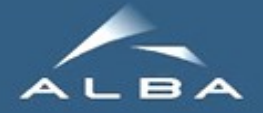

## Where to start…

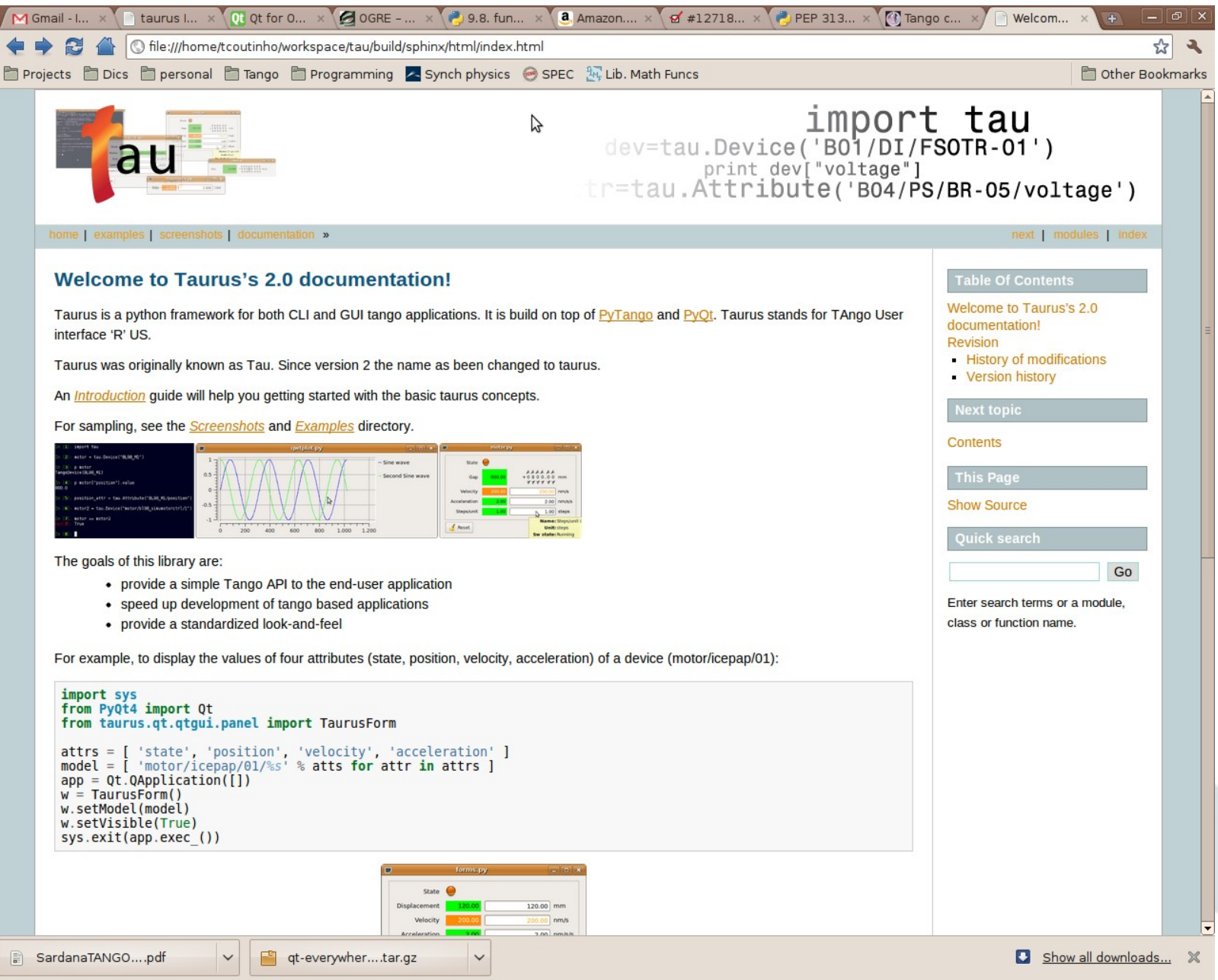

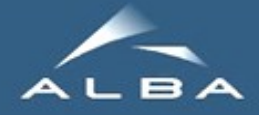

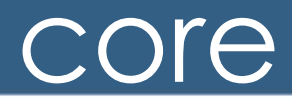

#### **E** Database

db = taurus.Database('machine:10000')

#### **E** Device

taurustest = taurus. Device ('sys/taurustest/1')

#### **E** Attribute

position = taurus.Attribute('sys/taurustest/1/position')

#### **E** Configuration

pos conf = taurus. Configuration('sys/taurustest/1/position?configuration')

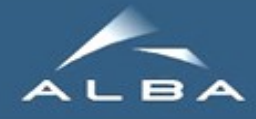

#### **E** Implicitly uses "tango://" scheme: **H** tango://domain/family/member/[attribute] **E** Other schemes available: **Filter resource://[filename]/variable\_name >>>** rs = taurus.core.ResourceFactory() **>>>** rs.loadResource('mydefs.py')

core

- **>>>** f = TaurusForm()
- **>>>** f.setModel('res://foo')

**EPICS** (epics://): any volunteers?

cat my\_defs.py

 $'$ tango://a/b/c'

 $foo = 'a/b/c/d$ 

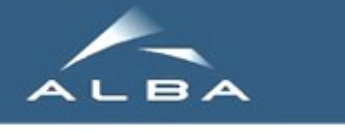

## qt.qtgui

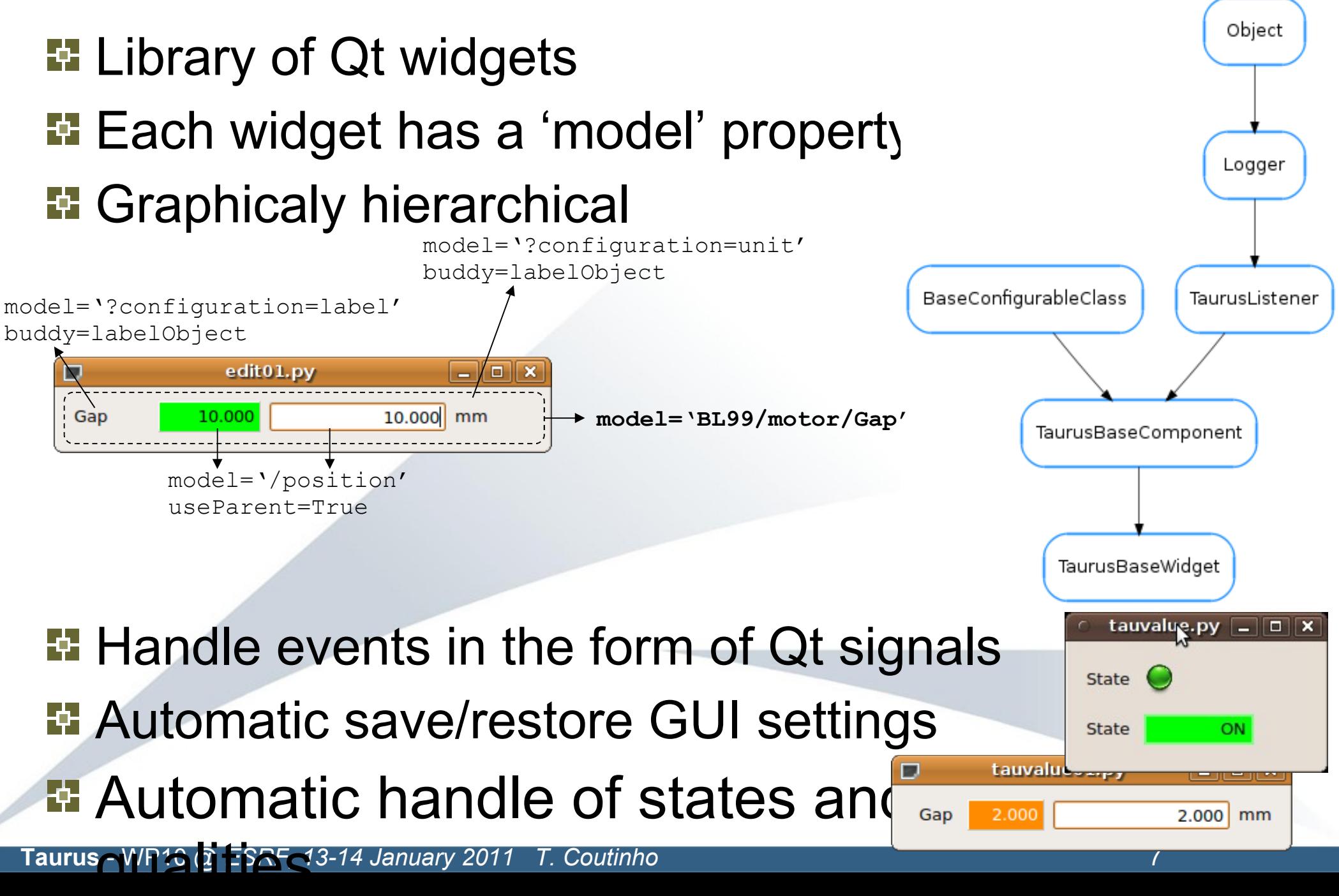

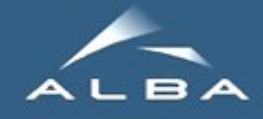

#### **Extensive catalog of 'generic' widgets**

**E** Labels (attributes, configuration)<sup>®</sup>

#### **E** Editable widgets

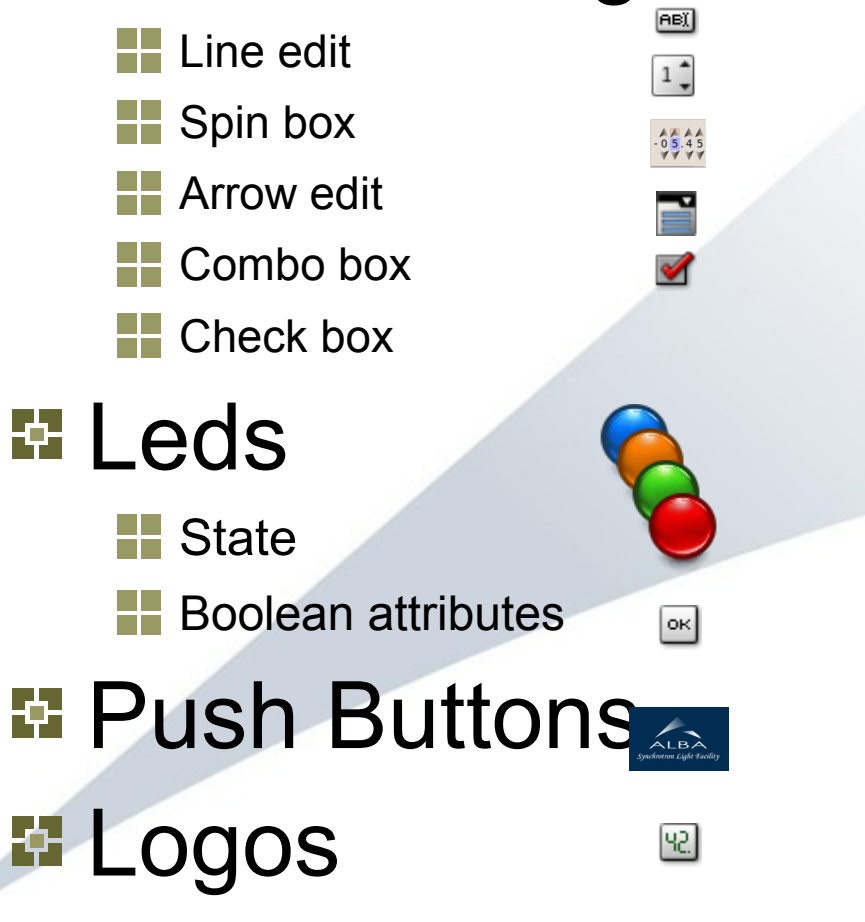

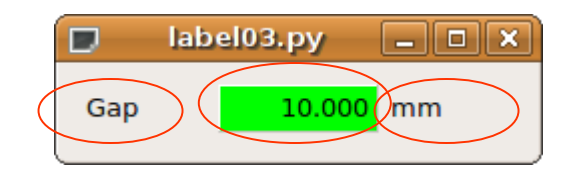

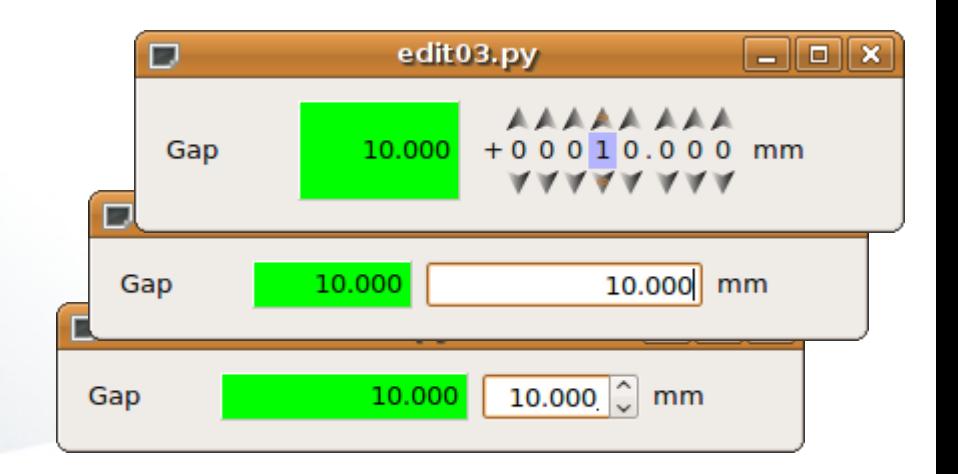

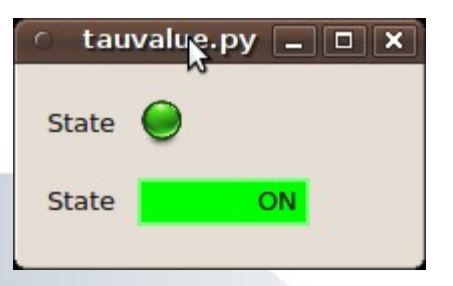

**Taurus** - WP10 *@ ESRF, 13-14 January 2011 T. Coutinho* 8 8 - WP10 129-

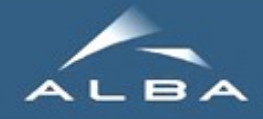

 $\square$ 

an<br>Man<br>Mili

ی ہ

## **Containers**

- E Containers
- **Transparent**  $^{\prime\prime\prime}$
- **E** Groupbox  $\Box$
- **Frame** 
	- **H**Value
		- **Forms**
- **E** Tables ₩
- **Logging E** Grids **T**rees Level Type Time

 $\begin{array}{c|c} \hline \text{1} & \text{25} \\ \hline \text{2} & \text{22} \\ \hline \end{array}$ 

 $\Box$ 

ŋ. n.

n.

15

 $1!$ 

 $+au$ 

tau

tau

tau

tau

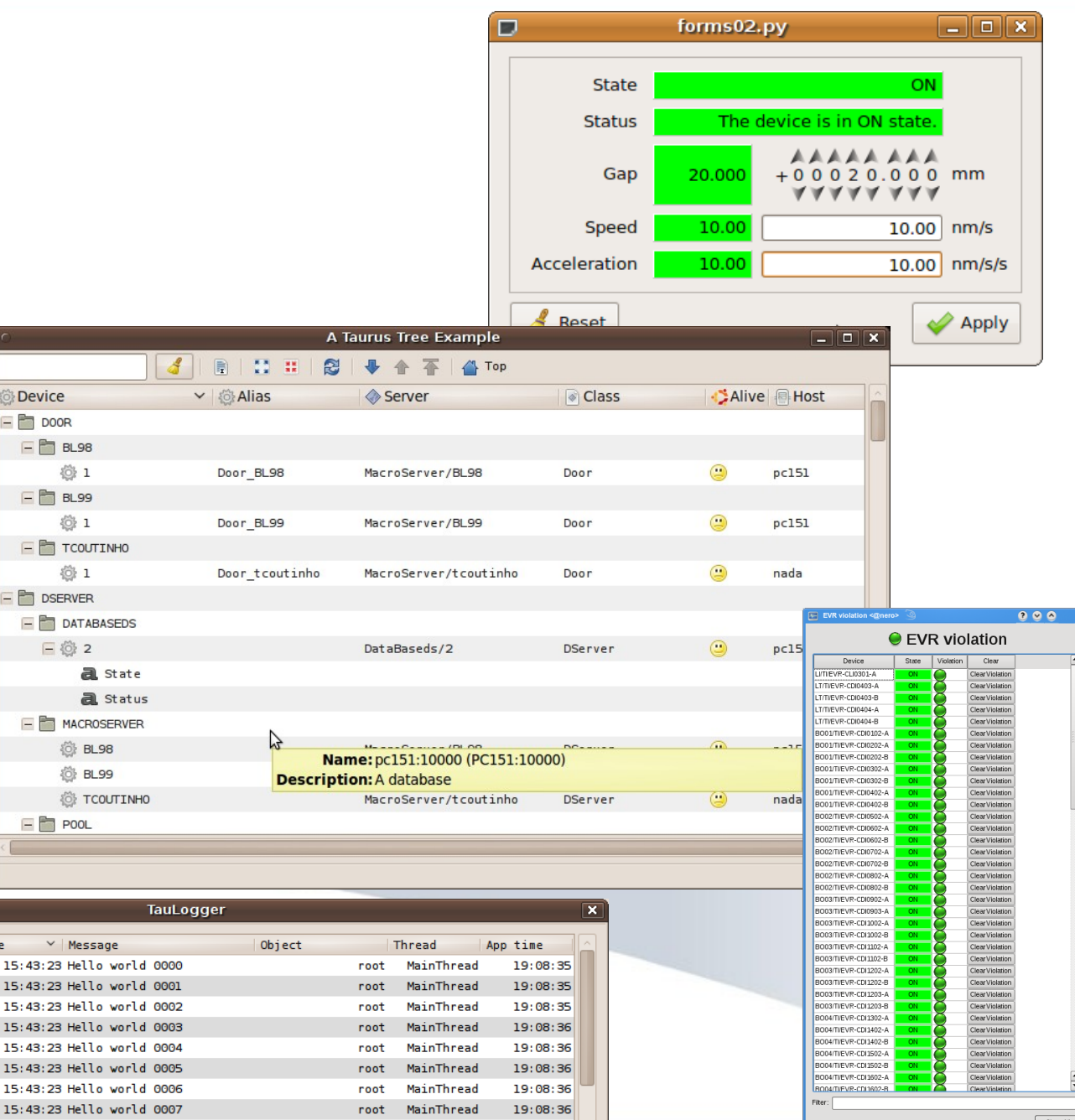

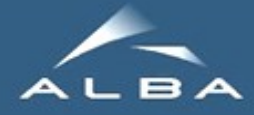

## **Plotting**

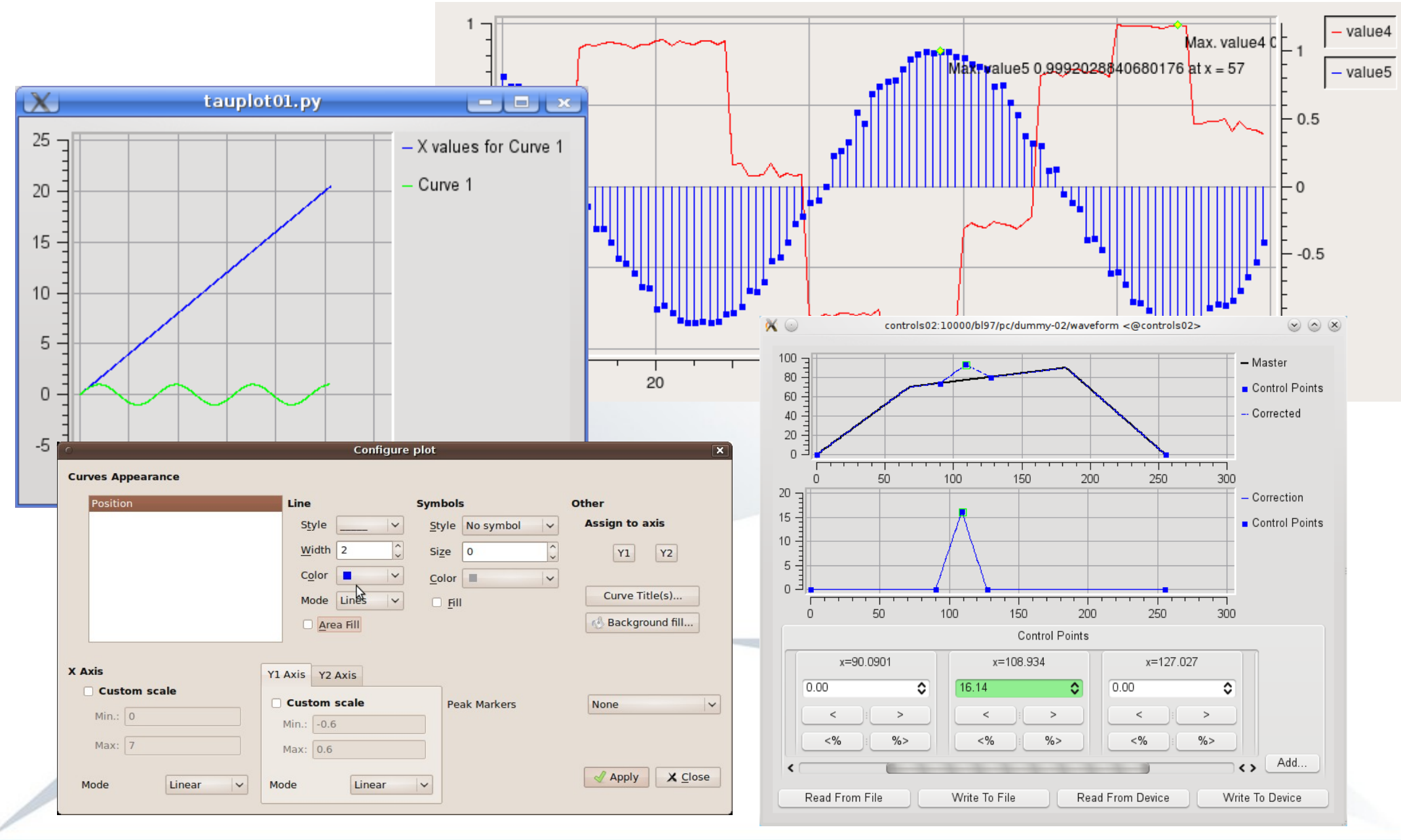

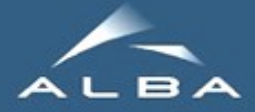

#### gauges

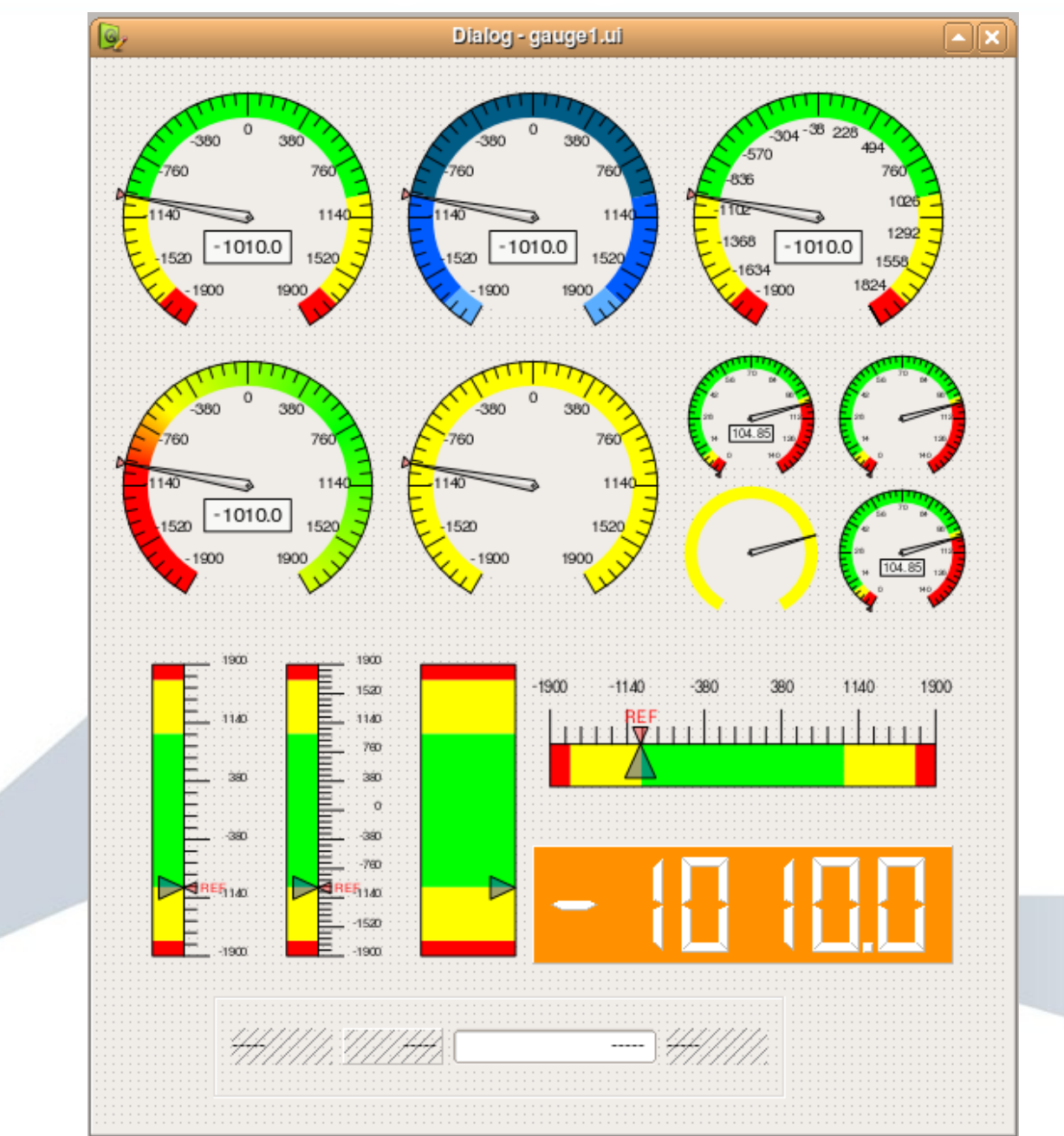

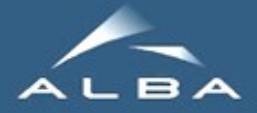

#### Images

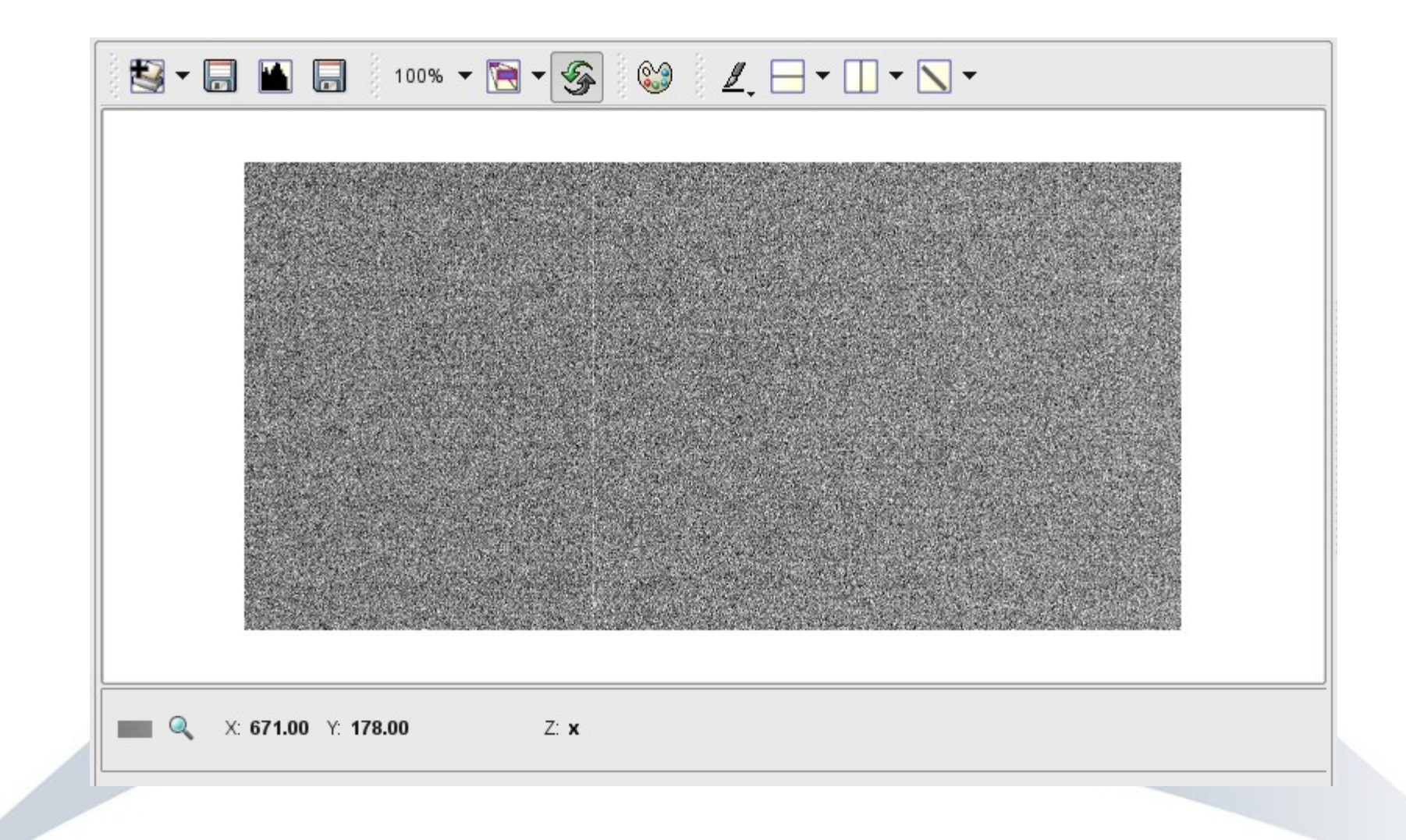

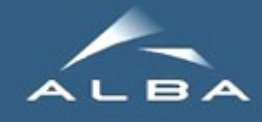

#### Simple API for auto-load/save settings

**Based on QSettings E** Uses ini files (platformindep)

#### **Hierarchical** delegation:

- foo = TaurusWidget()
- foo.bar = TaurusPlot()

foo.registerConfigProperty(getProp, setProp, 'name'):

foo.registerConfigDelegate(foo.bar)

### **TaurusMainWindow:**

**Taurus** - WP10 *@ ESRF, 13-14 January 2011 T. Coutinho* 13  $\alpha$  in to  $\omega$   $=$   $\alpha$ ,  $\beta$  is the directly  $=$   $\alpha$ ,  $\beta$  . Socially

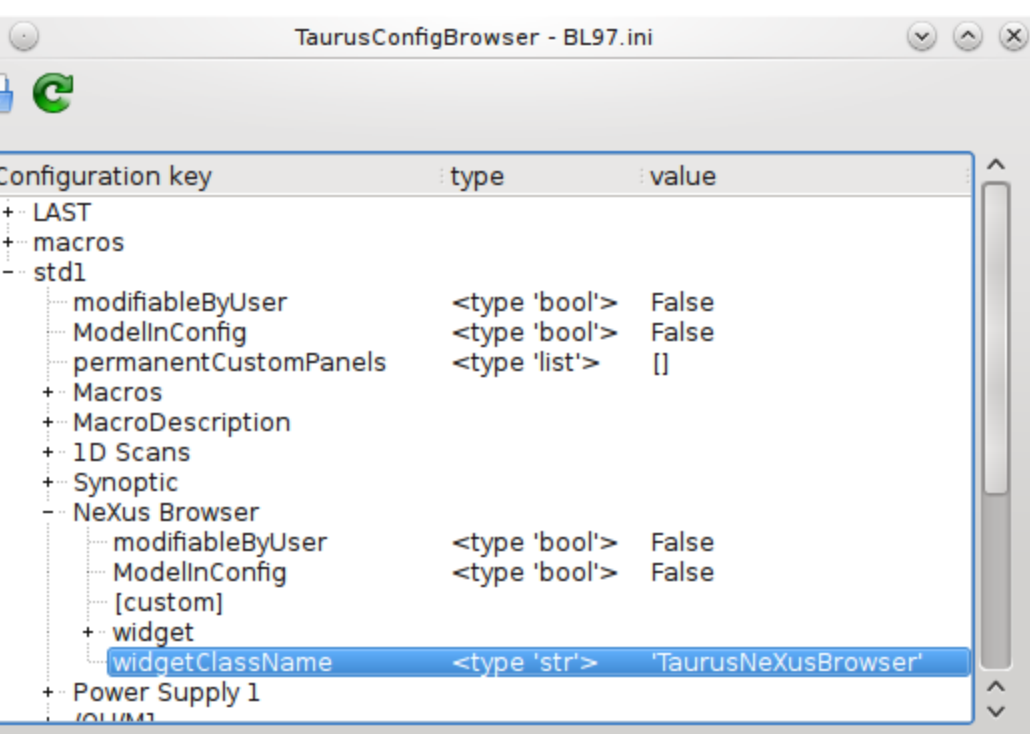

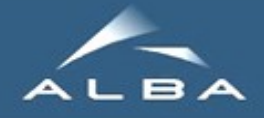

#### An API for inter-widget communication

- **Based on PyQt Signals... but** decoupling emitter from slot
- **E** Unique ID used to label each shared datum
- **E** Widgets register at SDM as 'reader' and/or 'writer' of one or more data
- A,B, C, D do not need to know each other (and need not exist!)
- **E:** Useful for dynamical GUIs (like TaurusGUI)

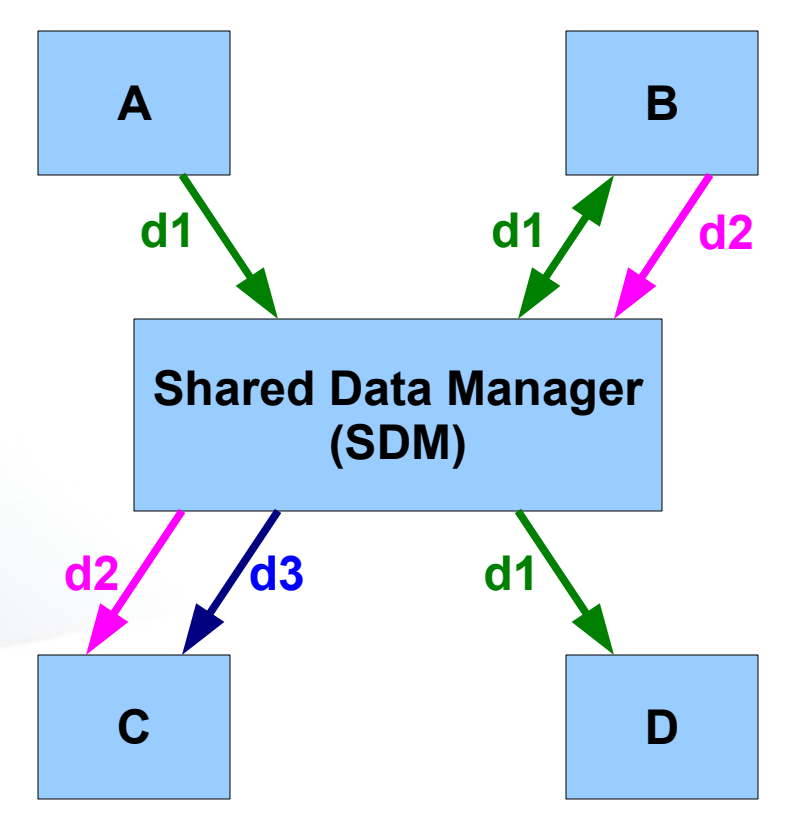

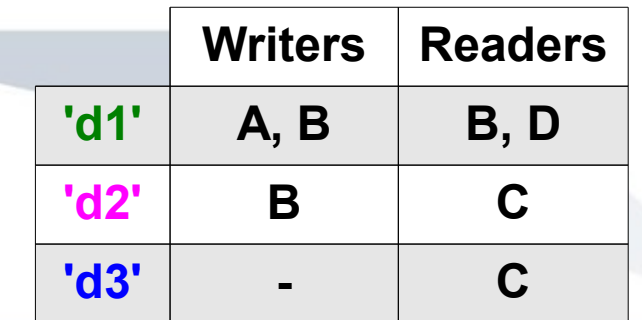

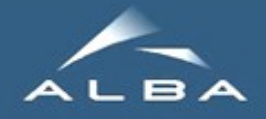

#### An API for icons

- **E** Unified access to:
	- **theme-specific icons**
	- **Tango-FreeDesktop icons**
	- **Taurus specific resources**
- See: <taurus>/qt/qtgui/resource/catalog.html
- **>>> from** taurus.qt.qtgui.resource **import** getThemeIcon, getIcon **>>>** icon1 = getThemeIcon(*'folder-open'*) **>>>** icon2 = getIcon(*':/status/network-error.svg'*) **>>>** icon2 = getIcon(*':/institutes/logo\_desy.gif'*)DESY

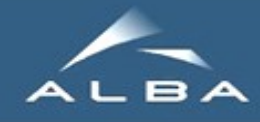

**E** New/upgraded widgets: **TaurusDbTree** Taurus**AttrForm** Taurus**CommandForm** Taurus**NexusBrowser H** Taurus MacroExecutor **H**Taurus**PoolMotor TaurusMainWindow** 

**...**

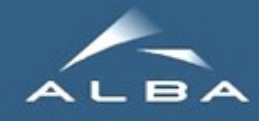

ĦŦ.

## New In Taurus

**E** New/upgraded widgets: **H**TaurusDbTree **H**TaurusAttrForm Taurus**CommandForm** Taurus**NexusBrowser H** Taurus MacroExecutor **H**Taurus**PoolMotor TaurusMainWindow ...**

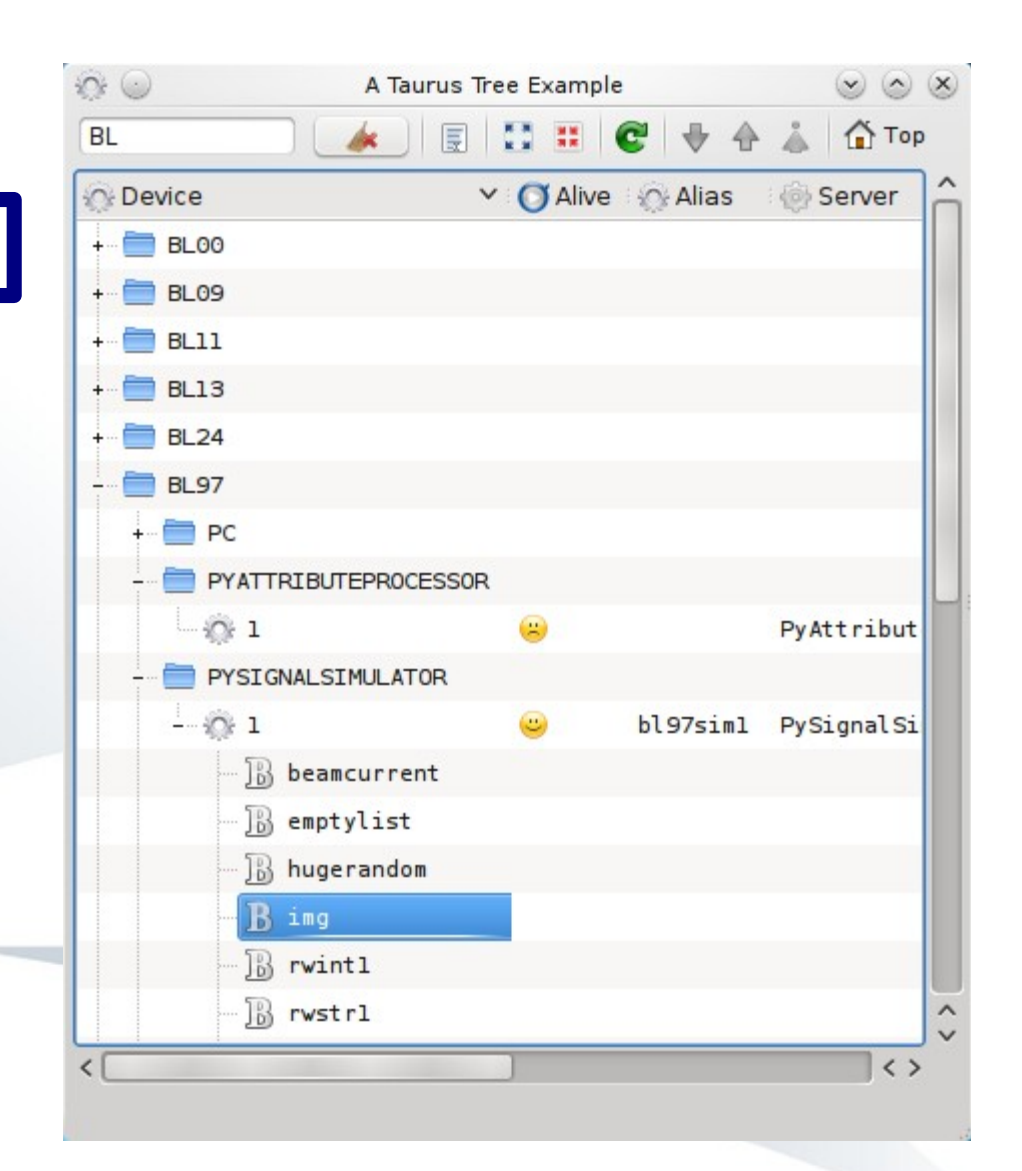

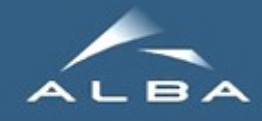

**E** New/upgraded widgets: **H**Taurus**DbTree H**TaurusAttrForm Taurus**CommandForm** Taurus**NexusBrowser H** Taurus MacroExecutor Taurus**PoolMotor** Taurus**MainWindow ...**n Fi

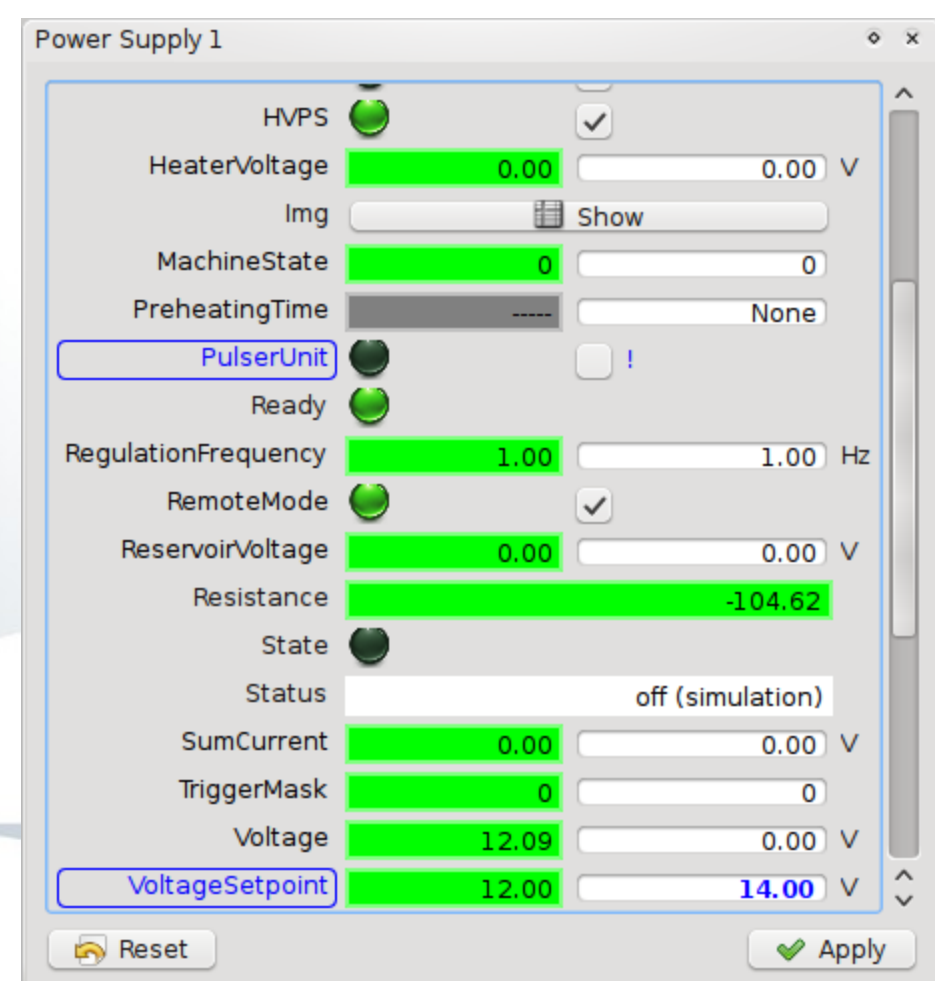

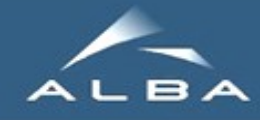

#### **E** New/upgraded widgets: **TaurusDbTree H**TaurusAttrForm Taurus**CommandForm** Taurus**NexusBrowser H** Taurus MacroExecutor Taurus**PoolMotor** Taurus**MainWindow ...**

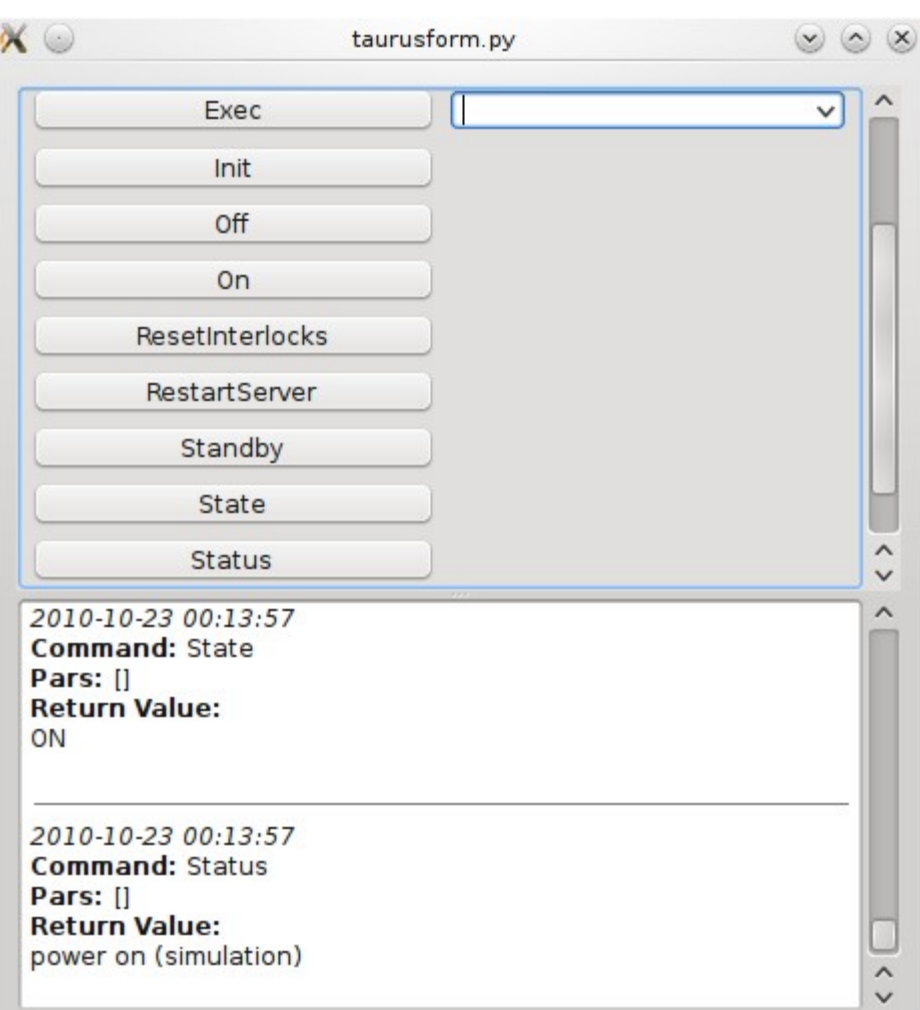

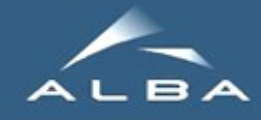

**...**

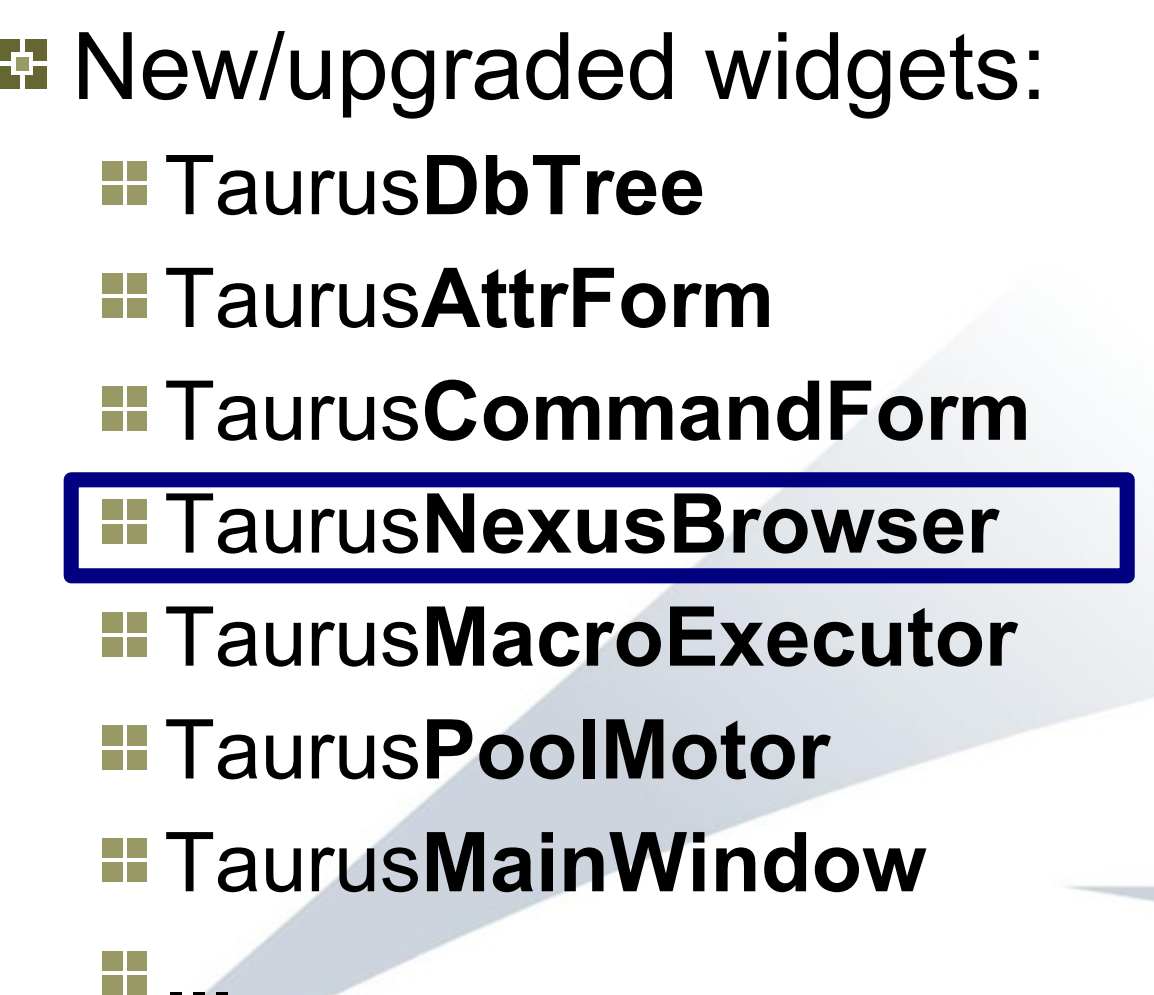

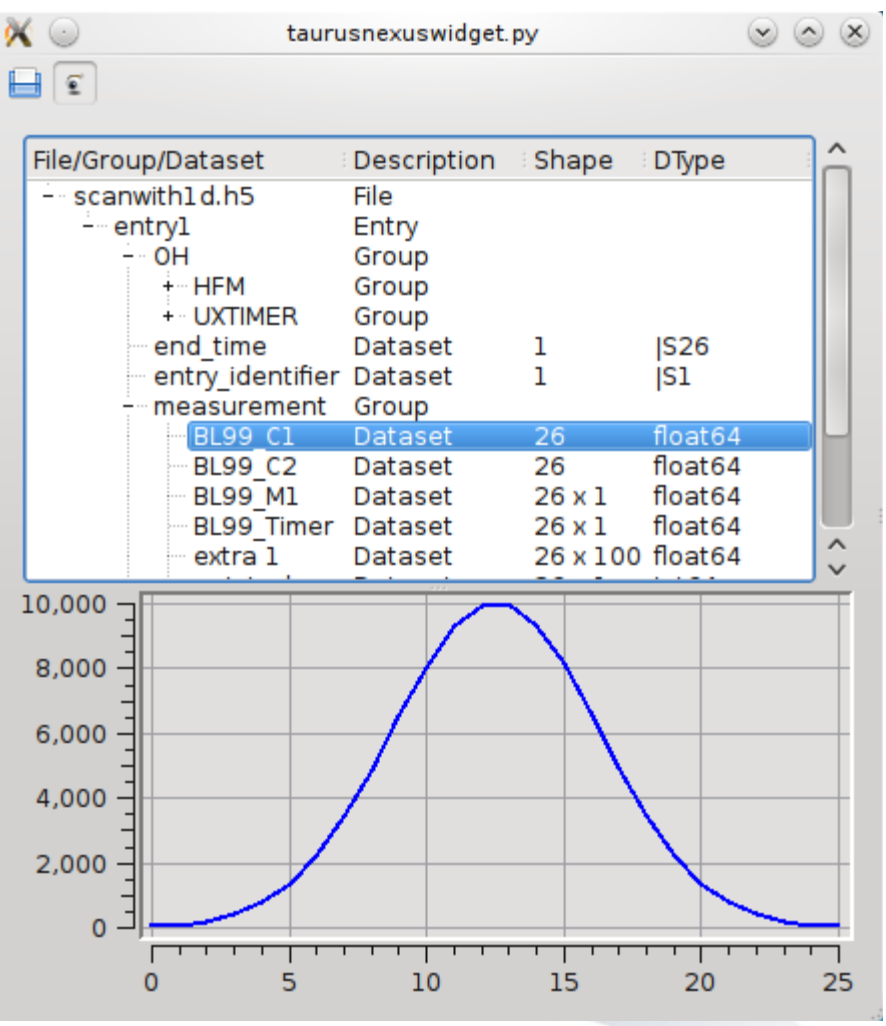

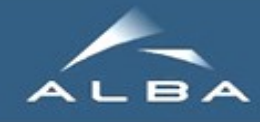

m m

## New In Taurus

**E** New/upgraded widgets: **H**Taurus**DbTree** Taurus**AttrForm** Taurus**CommandForm H** Taurus Nexus Browser **TaurusMacroExecutor TaurusPoolMotor TaurusMainWindow ...**

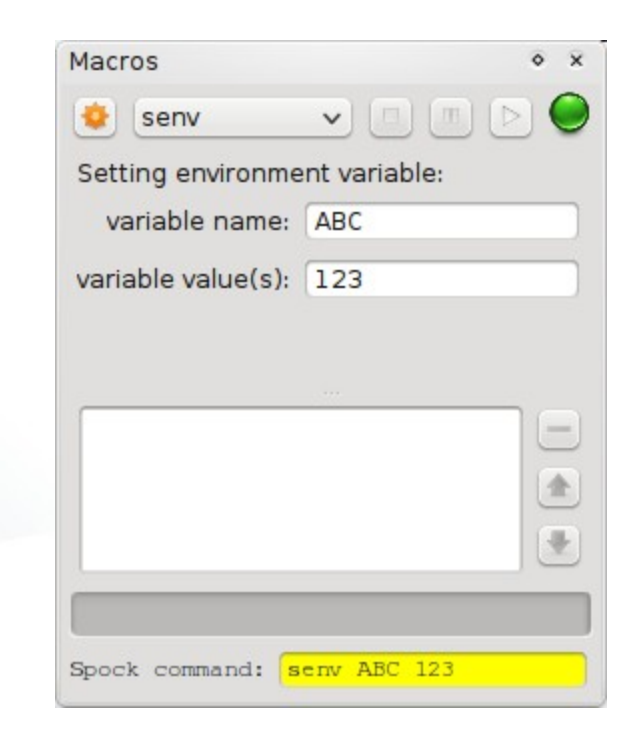

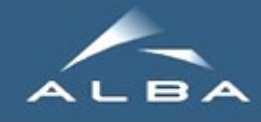

New/upgraded widgets: **TaurusDbTree H**Taurus**AttrForm** Position 55.00 State Taurus**CommandForm Status** The device is in ON state Velocity 200.00 **TaurusNexusBrowser** Acceleration 2.00 Base rate 2.00 **H** Taurus MacroExecutor simumotor/bl97/motor01 **TaurusPoolMotor** Taurus**MainWindow** simumotor/bl97/motor01  $3.00$ 55.00 **...The Contract Tara** simumotor/bl97/motor01  $3.00$ 55.00 1.00 ≎∣ The device is in ON state.

55.00

200.00

2.00

2.00

55.00

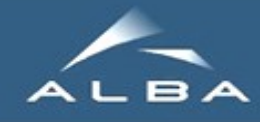

**E** New/upgraded widgets: **TaurusDbTree H**Taurus**AttrForm** Taurus**CommandForm** Taurus**NexusBrowser H** Taurus MacroExecutor **TaurusPoolMotor TaurusMainWindow** 

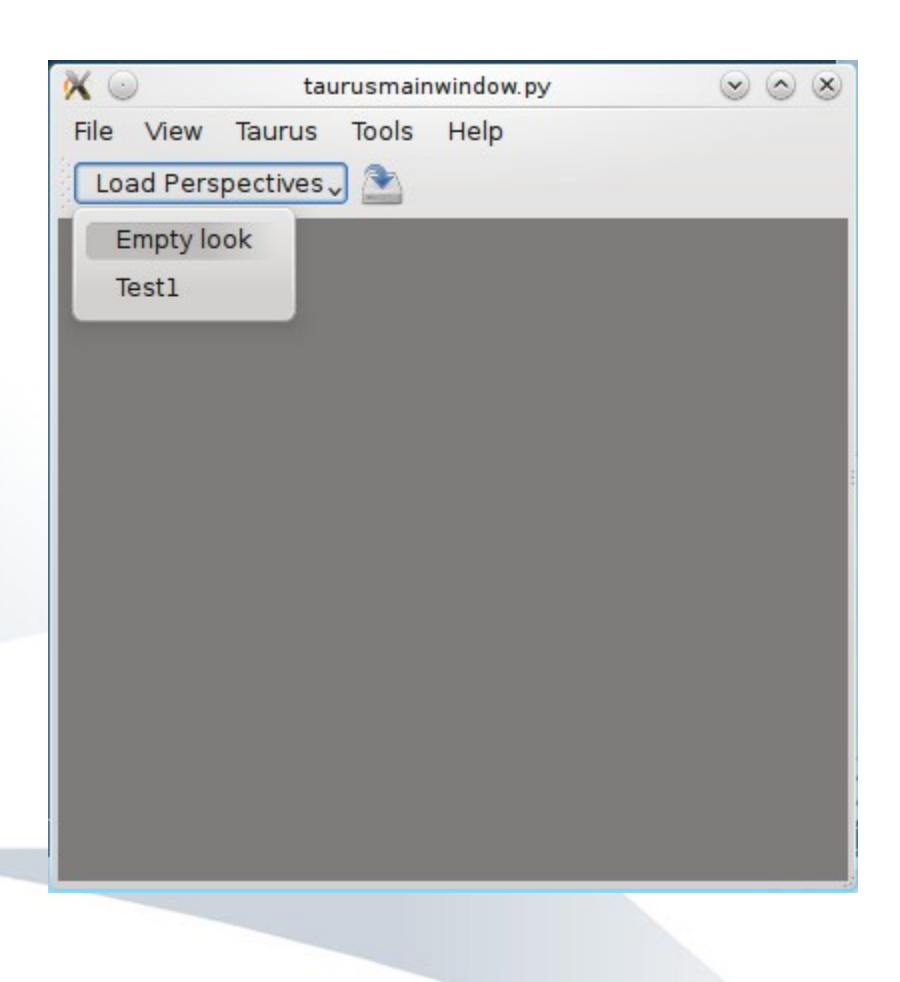

**...**

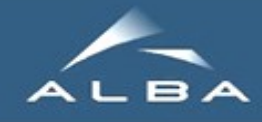

**...**

**E** New/upgraded widgets: **H**Taurus**DbTree H**TaurusAttrForm Taurus**CommandForm** Taurus**NexusBrowser H** Taurus MacroExecutor **TaurusPoolMotor TaurusMainWindow** 

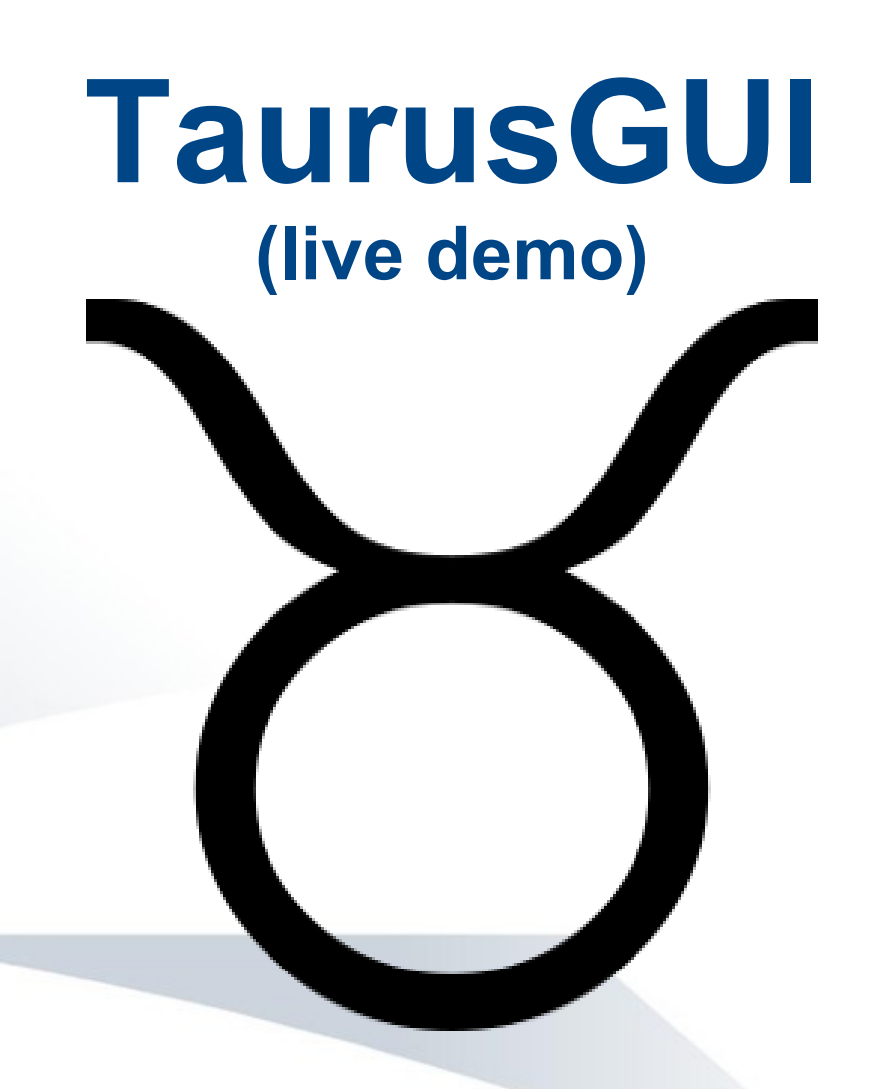

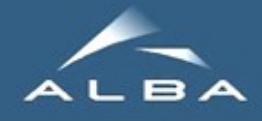

# Taurus GUI demo

- **E** Configuration file
- **Run-time customization:** 
	- *H* move panels
	- **E** Create panels
	- **E Customize form panels (drag&drop and model** chooser)
	- **E** Customize TauValue subwidgets
- **E** Selecting form via synoptic
- **E** Perspectives
- **E** Macro execution and custom macro (senv)

Taurus - WoolMotor (aluarideAll/ShowAll) 35

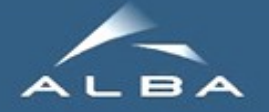

## Applications (Global)

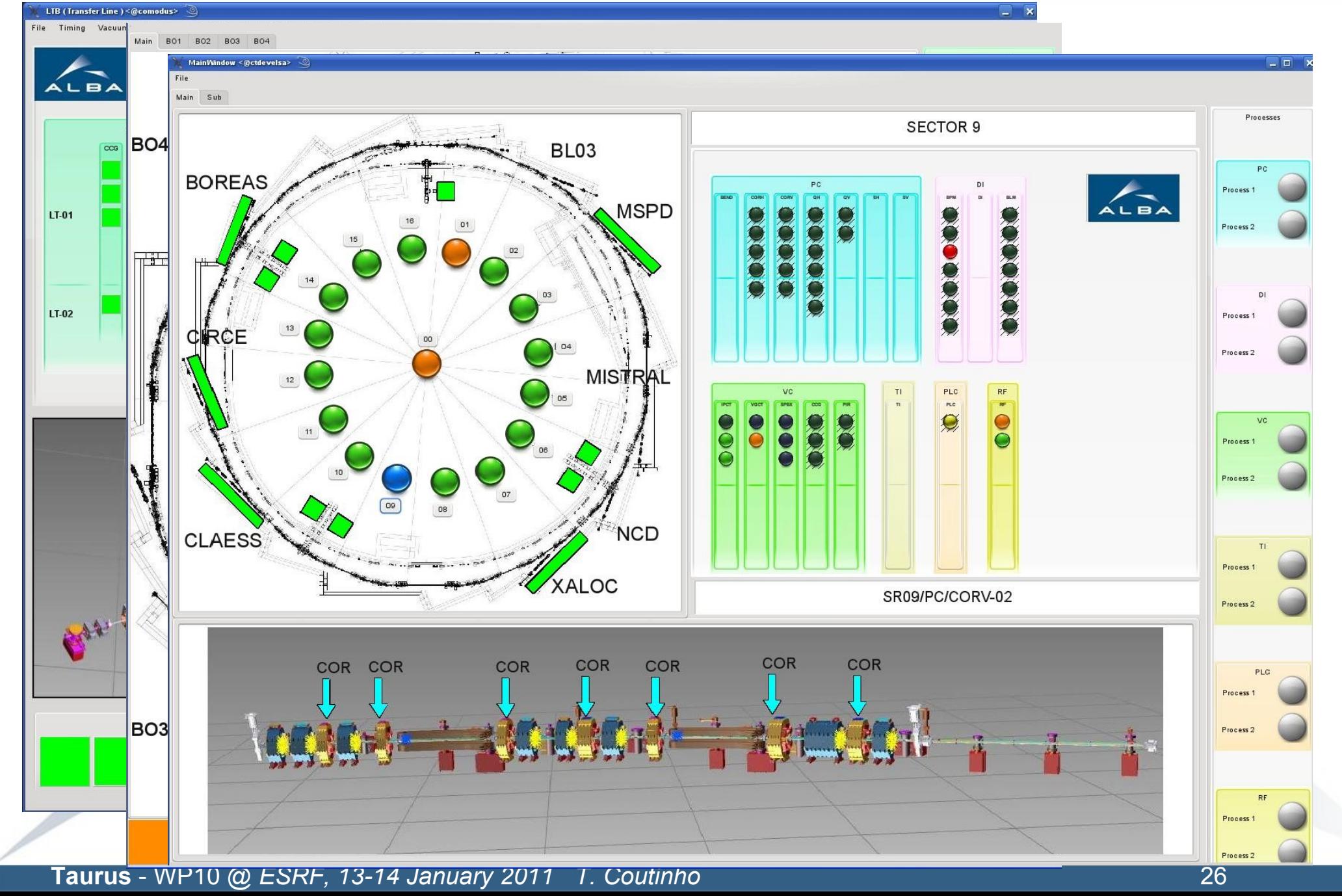

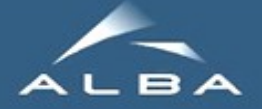

## Applications (FSOTR, RF)

LyrtechDLLRF GUI <@ctdevelsa>  $\Box$ o $\mathbf x$  $\blacktriangledown$  view  $\psi_* 0$ %si, 0.3%s View Tau Help File Actions Tune Mode Start Stop Load Save Reconfigure FPGA Open FDL Open VCXO DC Ramping Pulse Mode Main Readings DC Ramping **3 - 日 山 日 100% - 日 - 冬** Amp and Phase Loop Read Back **Mrite** Amp Phase Loop 200.00 Cavity Voltage [-1000,1000] mV l Q Amp Phase Warnings Cavity Phase [0, 360] (0) 45.00 CavityReference  $0.00$ 0.00 ..... Apply Cavity Voltage  $0.00$  $1.86 + 18$  $0.00$  $0.00$ Voltage Increase Rate (mV/s) Immediativ an v Error (Proportional)  $0.00$  $0.00$  $0.00$  $0.00$ PILimit [0, 1000] (mV) 800.00 Ki [0, 32767]  $10$ Frror (Acumulated)  $0.00$  $18e + 161$  $6e + 17f$  $0.00$  $\overline{0}$ Control Action Kp [0, 8]  $0.00$  $0.00$  $0.00$ 764228 Quadrant [1st, 2nd, 3rd, 4th] 1st Quadrant | ↓ Control Action iot1 1.9e484  $0.00$  $0.00$  $0.00$ Look Reference OFF Control Action int2  $0.00$  $0.00$  $0.00$  $0.00$ OFF Loops Enable  $\overline{\mathbf{v}}$ Fals Forward Cavity  $6.6e + 179$  $0.00$  $0.00$  $0.00$ Reset Accumulator of PI OFF Phase shift Enable  $\overline{\mathbf{v}}$ False **Diagnostics**  $0.00$ Phase shift 45 D Phase shift IOT Enable OFF  $\overline{\mathbf{v}}$ Fals ll o Amp Phase Warnings Phase shift IOT1 (0°, 360°)  $0.00$  $45n$ FwTx1  $0.00$  $0.00$  $0.00$  $-7.00$ 45.00  $0.00$ Phase shift IOT2 ID9 3609 FwTx2/RvTx1  $0.00$  $0.00$  $0.00$  $0.00$ Vacuum Interlocks  $\overline{\mathbf{v}}$ ON Fals Moving Average [10,30000]  $\overline{\mathbf{v}}$ Fw Circ In  $0.00$  $0.00$ n on  $0.00$ **Ry Circ In**  $7.6e + 218$  $.8e+161$  $0.00$  $8e + 161$ **Automatic Start Up**  $\blacksquare$  <br>  $\Omega$   $\times$  671.00  $\times$  178.00  $Z: X$ Fw Circ Out Readings Read Back  $0.00$  $0.00$  $0.00$  $0.00$ By Circ Out  $0.00$  $0.00$  $0.00$  $0.00$ Automatic Start Up Enable OFF  $\checkmark$  $\bigcirc$  CCD  $\circledast$  ROI Command Start  $[0, 360]$  $\vee$ Fwload  $0.00$  $0.00$  $0.00$ 0.00 Ry Load State Start o oo  $0.00$  $0.00$  $0.00$  $0.00$ Ccd li/di/fs-01-ccd-Fw IOT1  $0.00$  $n<sub>0</sub>$  $.6e + 218$ n on Tuning and FF | Manual Tuning | Icepap **Rv10T1**  $0.00$  $0.00$  $0.00$  $0.00$  $-99995$ **Fw10T2**  $0.00$  $0.00$  $0.00$  $0.00$ Exp.Time 50.00 **Tuning Loop Rv10T2**  $0.00$  $0.00$  $0.00$  $0.00$ Write Read Back  $0.00$ Gain Rv Cav  $0.00$  $0.00$  $0.00$ Tunio Enable OFF.  $\checkmark$ Fals BlackLevel **Tuning Positive Enable** OFF  $\checkmark$ Fals Init Pulses Trigger Automatic Master Oscilator **Tuning Frequency** 600 Hz [  $\vee$ TGR 11  $\bigcirc$  TGR 31 Amp Phase Warnings Start ۱Q Frame Rate  $5.00$ | Icepap Margin Up [1°, 5°] Master Oscilator  $0.00$  $0.00$ Margin Low [0°, 1°]  $2.00$ Res.fps  $0.1$ Stop **Forward Min** 11.00  $0.0$ Tuning Diagnostics Counter **Tuning Loop**  $-100.00$ Phase Offset [-180, 180] **FF Diagnostics** Readings Warnings PhaseRangeCav  $[-180, 18 \vee$ Read Back Warnings Reset **Tuning Dephase** 7.2e+199 PhaseRangeFw  $[-180, 18 \sqrt{ }$ Field Flatness Error  $0.00$ FwAmplitude  $0.01$ AmpCell2  $6.1e + 24i$ Cavity voltage **Field Flatness Loop** AmpCell4  $0.00$ AngCav  $0.00$ Write Read Back  $0.00$ AngFw Field Flatness Enable OFF  $\check{~}$ False **Field Flatness Positive** OFF False  $\check{ }$ **Position Encoder** Icepap Field Flatness Max Error (0.100%)  $1.00$  $0.01$ Readings Warnings Readings AmpCell2Gain [0.0625, 16] 15.00  $0.0$ Plunger1 Position (cm) Encoder Plunger1 ALBÀ AmpCell4Gain [0.0625, 16]  $15.00$  $0<sub>0</sub>$ Plunger2 Position (cm) Encoder Plunger2 ron Light Fac

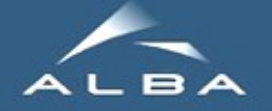

## Applications (Libera)

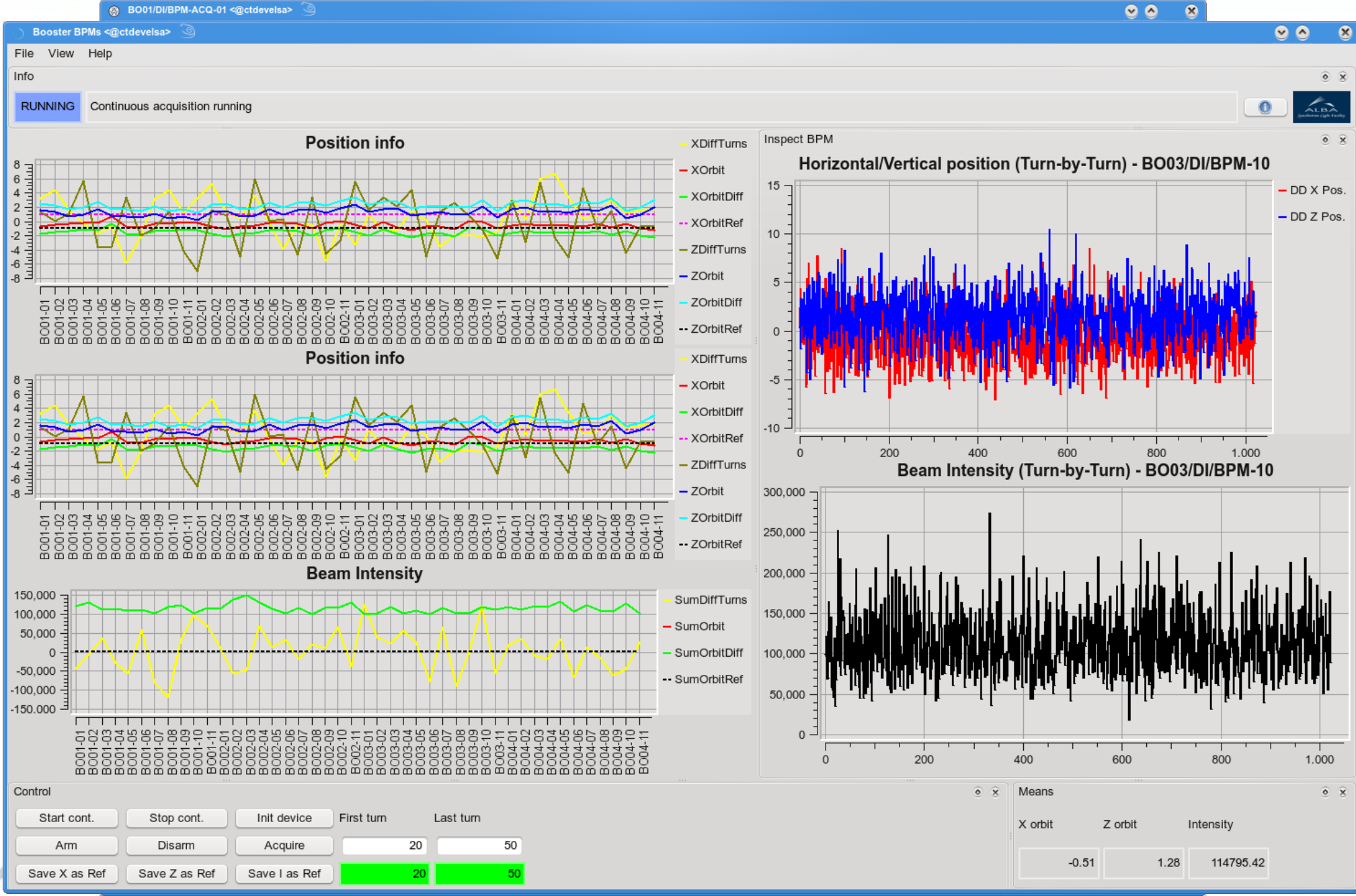

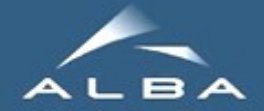

#### Applications (Archiving, Vaccum)

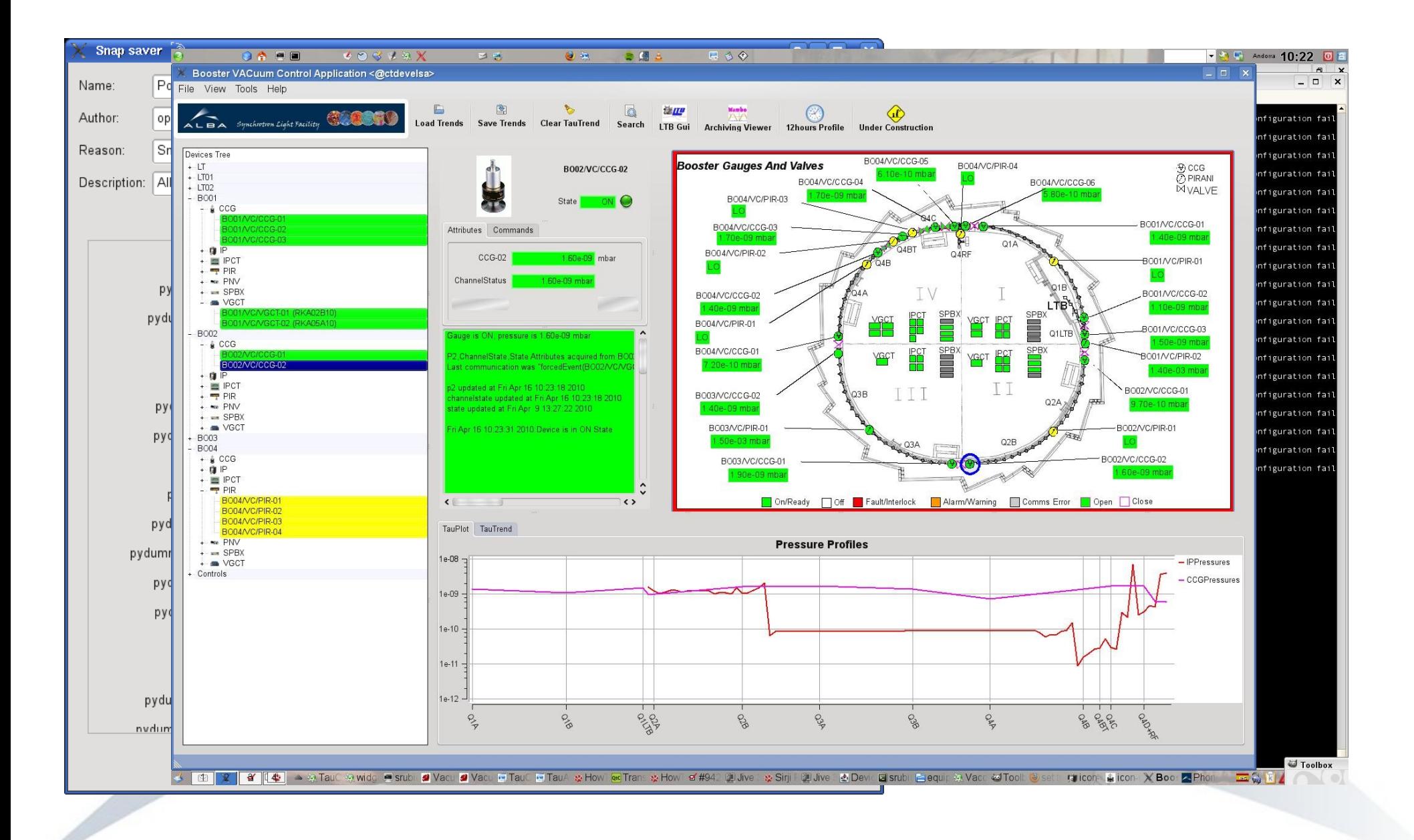

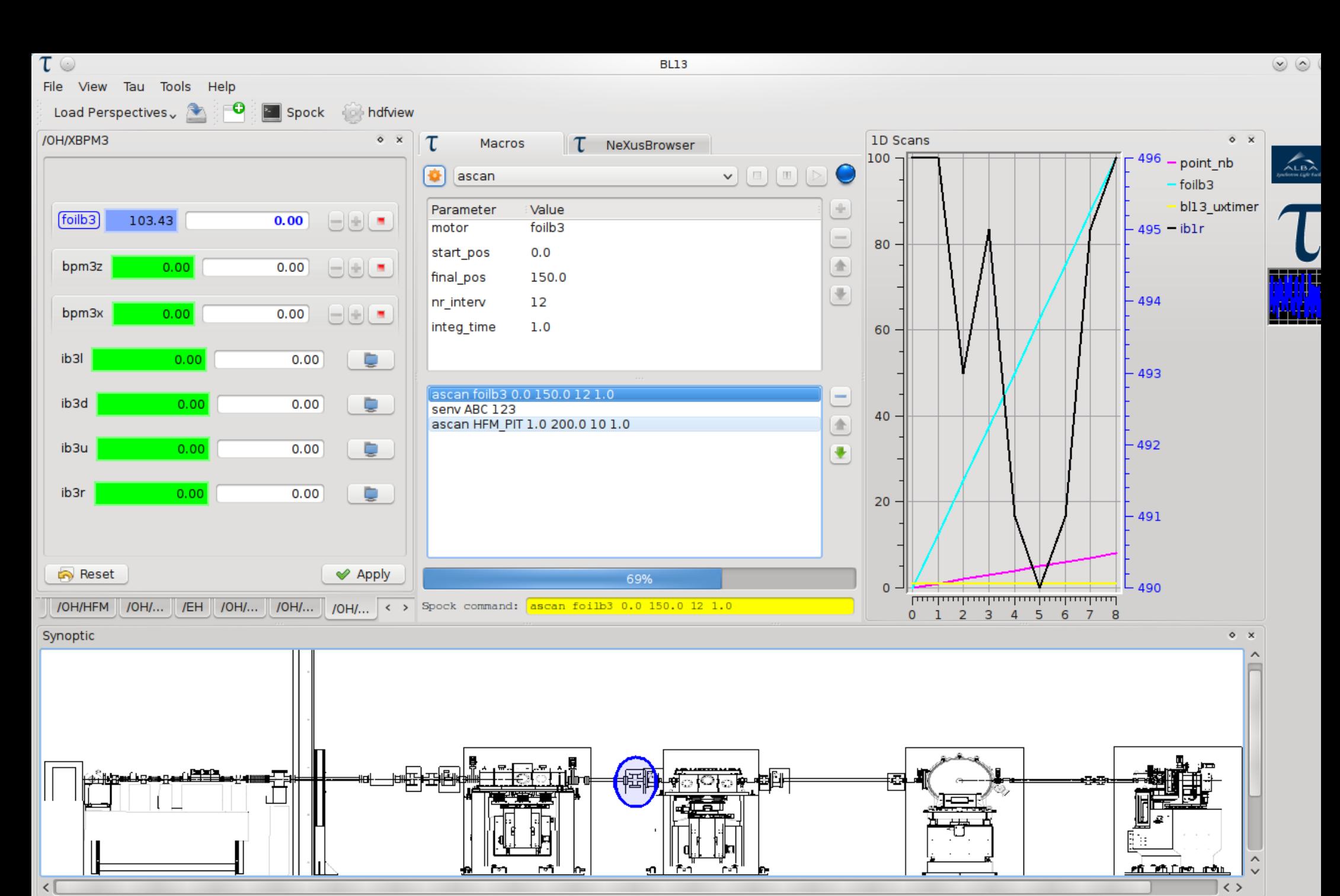

MacroDescription DoorOutput DoorDebug DoorResult Synoptic Spock console

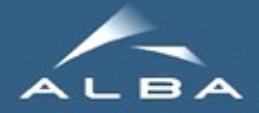

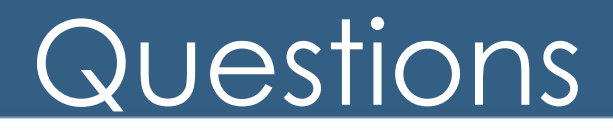

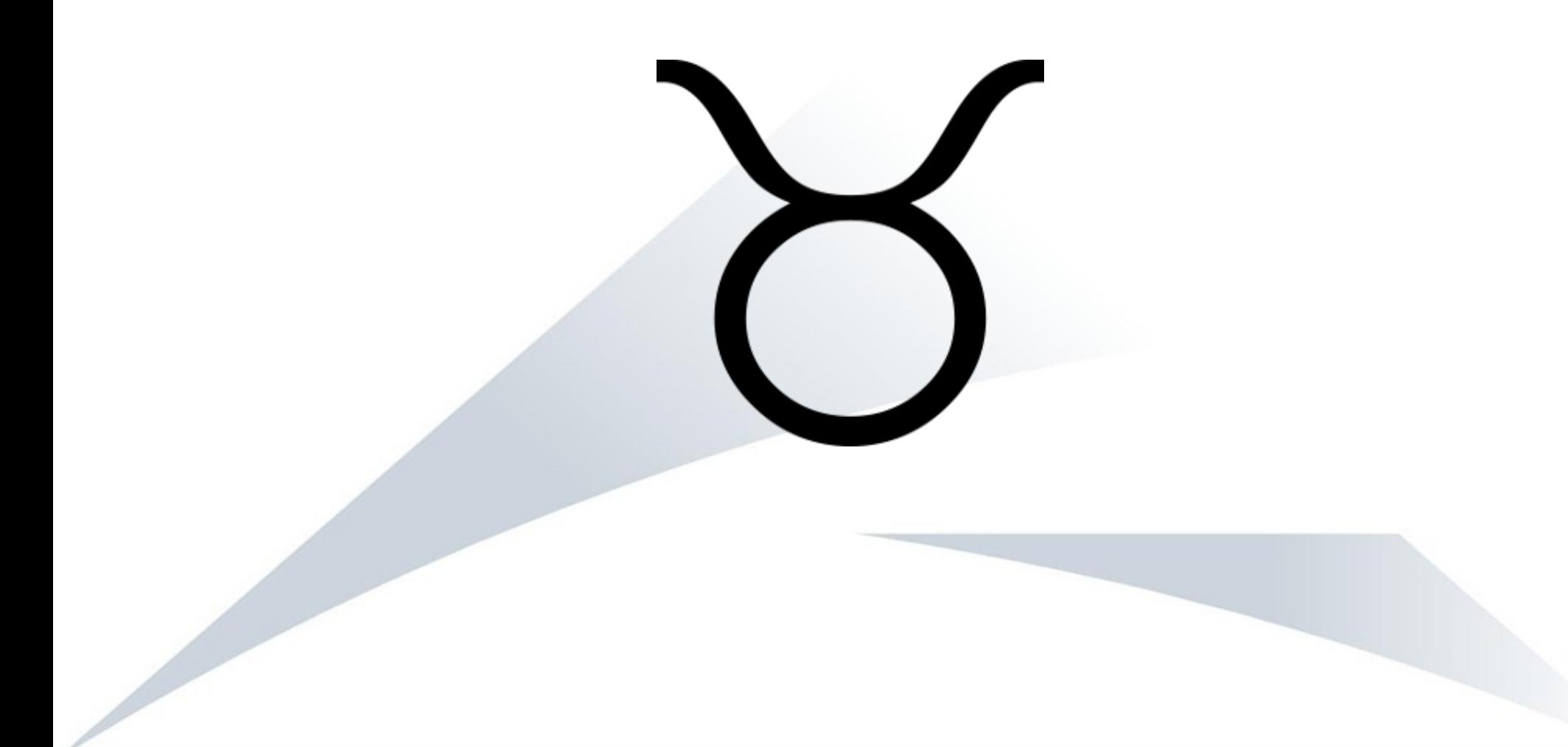

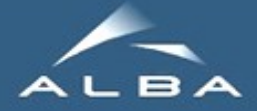

## TaurusGUI: config file (I)

#!/usr/bin/env python """ bl98.py: """ from gblgui\_utils import PanelDescription, ExternalApp, Qt\_Qt

#=============================================================================== # This configuration file determines the default, permanent, pre-defined # contents of the BL GUI. While the user may add/remove more elements at run # time and those customizations will also be stored, this file defines what a # user will find when launching the GUI for the first time. #=============================================================================== BL\_NAME = 'BL98' ORGANIZATION = 'ALBA' #=============================================================================== # SYNOPTIC FILE (comment out or make it None to skip creating a synoptic panel) #=============================================================================== SYNOPTIC = 'bl98/images/bl98.jdw' #=============================================================================== # Define which External Applications are to be inserted.After defining them, add # them to the EXTERNAL APPS variable. # See TauMainWindow.addExternalAppLauncher for valid values of ExternalApp #=============================================================================== xterm = ExternalApp(cmdargs=['xterm','spock'], text="Spock", icon='utilities-terminal') hdfview = ["hdfview"] pymca = ['pymca'] EXTERNAL APPS = [xterm, hdfview, pymca] #=============================================================================== # Monitor widget #=============================================================================== MONITOR = ['simulation/pysignalsimulator/01/beamcurrent'] #=============================================================================== # Macro execution configuration # (comment out or make MACRO\_SERVER=None to skip creating a macro execution # infrastructure) #=============================================================================== MACROSERVER\_NAME = 'macroserver/bl98/1' DOOR\_NAME = 'door/bl98/1'

MACROEDITORS\_PATH = '<tauruslib>/qt/qtgui/extra\_macroexecutor/macroparameterseditor/customeditors'

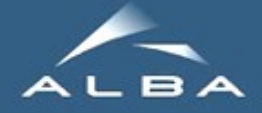

# TaurusGUI: config file (II)

# Set INSTRUMENTS\_FROM\_POOL to True for enabling auto-creation of # instrument panels based on the Pool Instrument info

#===============================================================================

INSTRUMENTS\_FROM\_POOL = False

#===============================================================================

# Define more panels to be shown. After defining them, add them to the # CUSTOM\_PANELS variable.  $#$  To define a panel, instantiate a PanelDescription object (see documentation # for the gblgui utils module)

#===============================================================================

m panel showing a Nexus browser

nxbrowser = PanelDescription('NeXus Browser', classname = 'TaurusNeXusBrowser', area = Qt\_Qt.TopDockWidgetArea)

mirror1 = PanelDescription('Mirror1',

 classname = 'TaurusForm', area = Qt\_Qt.LeftDockWidgetArea, model = ['motor/bl98\_dummymotorctrl1/1', 'motor/bl98\_dummymotorctrl1/2', 'expchan/bl98\_dummyctctrl1/1/value', 'expchan/bl98\_dummyctctrl1/2/value', 'simulation/pysignalsimulator/01/movingsin' ])

mirror2 = PanelDescription('Mirror2', classname = 'TaurusForm', area = Qt\_Qt.LeftDockWidgetArea, model = ['motor/bl98\_dummymotorctrl1/3', 'motor/bl98\_dummymotorctrl1/4', 'expchan/bl98\_dummyctctrl1/3/value', 'expchan/bl98\_dummyctctrl1/4/value' ])

endstation = PanelDescription('EndStation', classname = 'TaurusAttrForm', area = Qt\_Qt.LeftDockWidgetArea, model = 'sys/tg\_test/1')

motions = PanelDescription('Motions',

 classname = 'TaurusForm', area = Qt\_Qt.LeftDockWidgetArea, model =  $[$ "motor/bl98\_dummymotorctrl1/%d'%i for i in range(1,5)] )

CUSTOM\_PANELS = [mirror1, mirror2, endstation, motions]

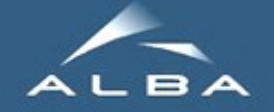

# NeXus file from Scan

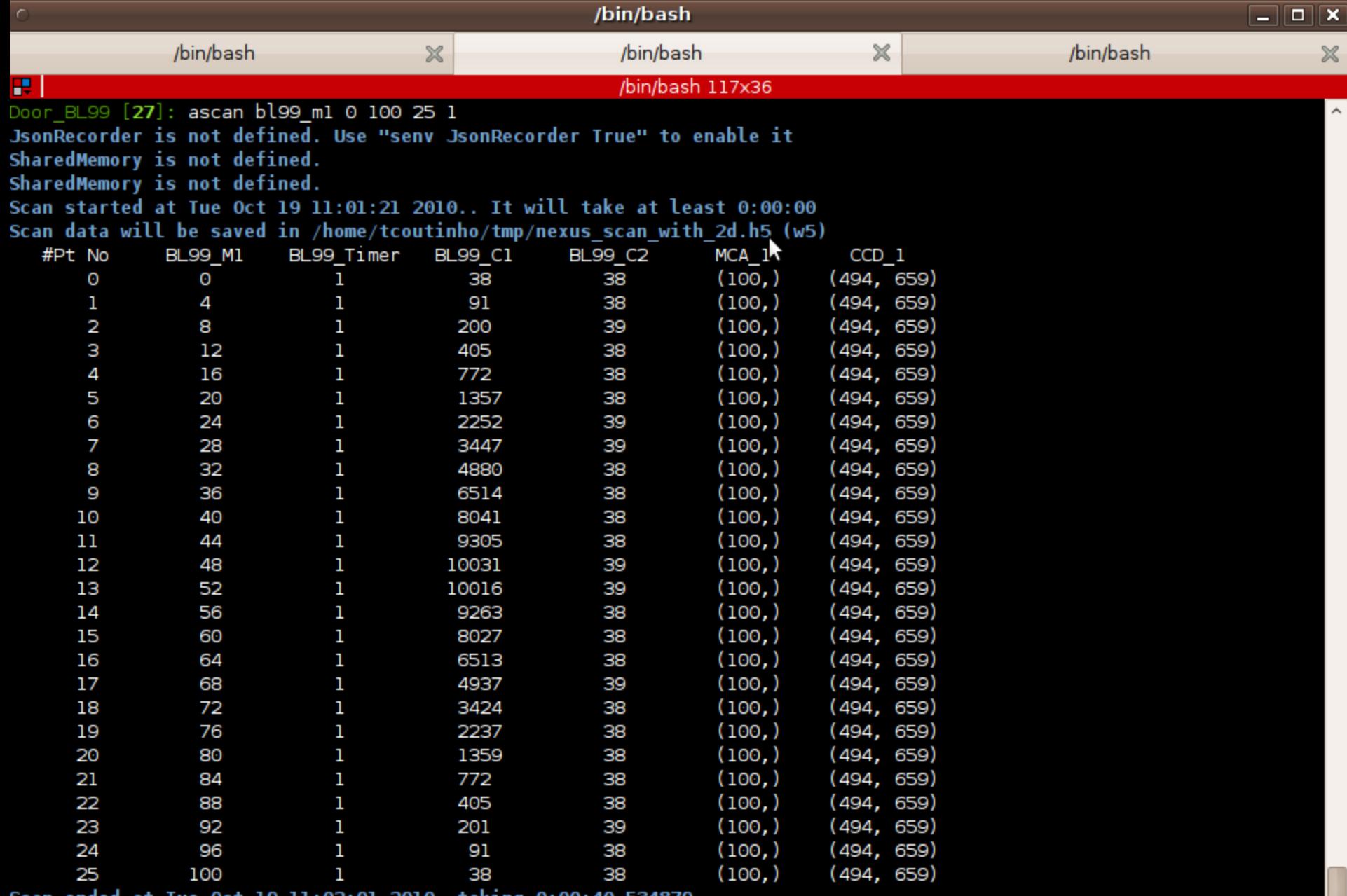

Oct 19 11:02:01 2010, takıng 0:00:40.534879 scan ended at

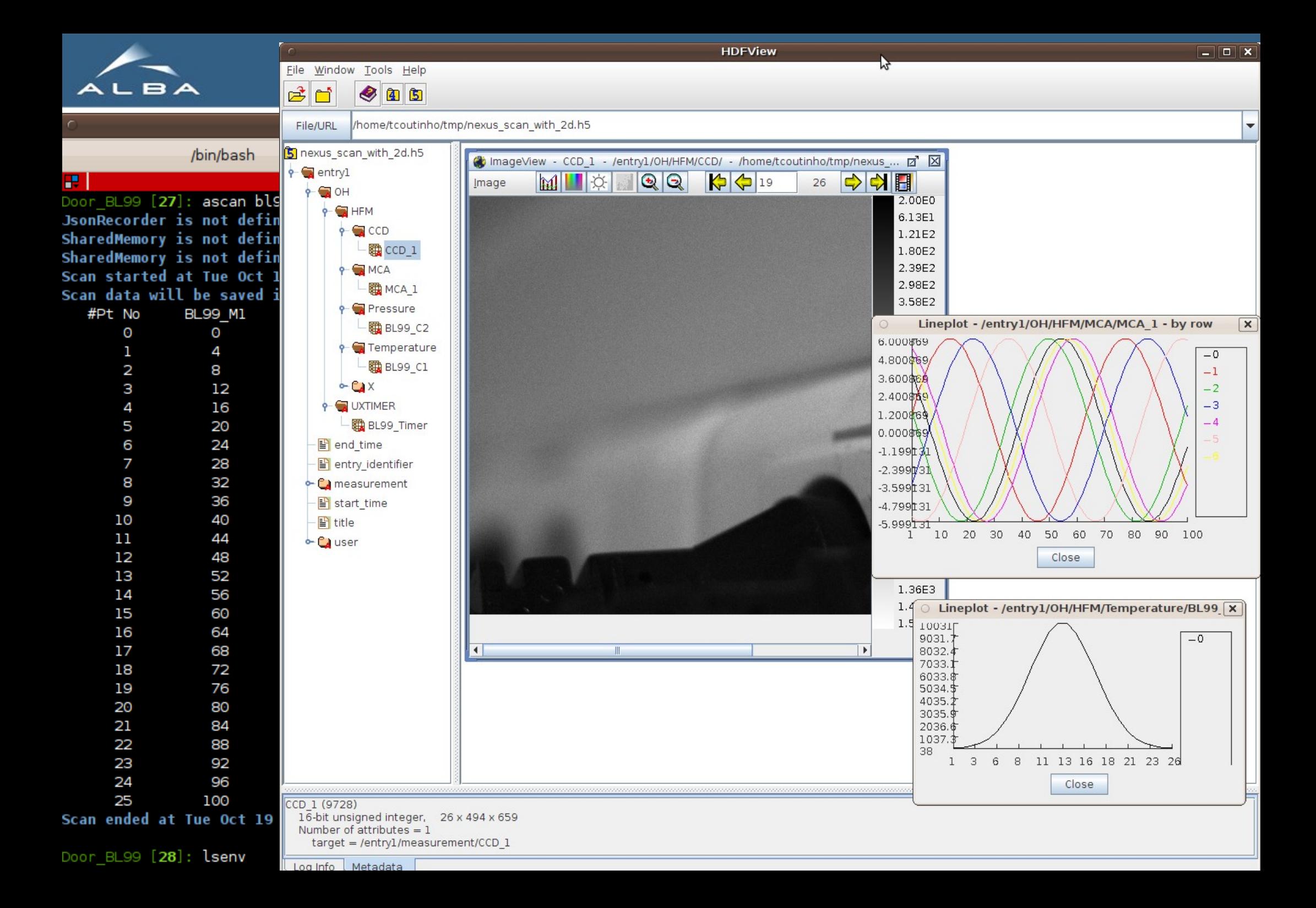

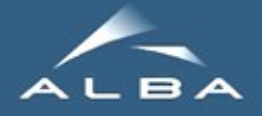

#### **E OLD SLIDES FROM TIAGO FOLLOW...**

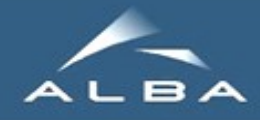

- **E** Abstraction over PyTango
- **Hide event/polling mechanism**
- **E** Auto recovery
	- **EDS** shutdown/crash
	- **EVent system failure**
- **E** Ensure one object per tango name

 $\blacksquare$  sys/taurustest/1 = tango://machine:1000/sys/taurustest/1

- **E** Allow multiple listeners to the same attribute
- **E** Automatic handling of configuration parameters (label, format, units, ranges)

**E** Performance